# 拡散テンソル磁気共鳴画像法において脳内水分子拡散異方性に

# 寄与する要因について

課題番号 13670930

平成 13年度~平成 14年度科学研究費補助金(基盤研究(C)(2))研究成果報告書

平成 16年3月

研究代表者 井藤 隆太 (滋賀医科大学医学部講師) 研究組織

研究代表者:井藤 隆太 (滋賀医科大学医学部講師) (研究協力者:森進 (ジョンスホプキンス大学医学部助教授))

交付決定額(配分額) (金額単位:千円)

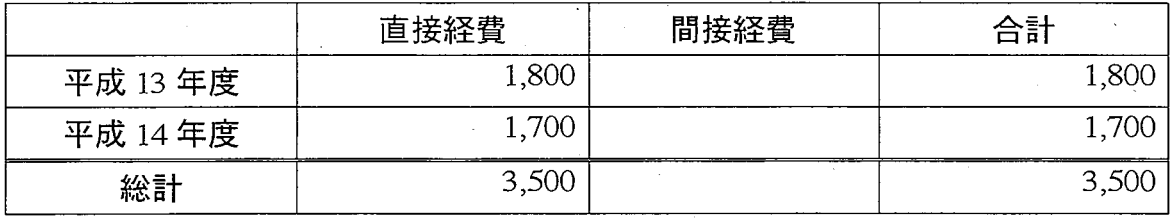

## 研究発表(口頭発表)

Itoh R, Melhem ER, Murata K, et al: Evaluation of Human Brain White Matter lntegrity using Diffusion Tensor MR Histograms [abstract 1162]. ln Proceeding of lntemational Society for Magnetic Resonance in Medicine, Honolulu, Hawaii, USA, 1162, May, 2002

Ito R, Kitahara S, Hayakawa S, Sho K, Nakasu S, Mori S, Murata K. Evaluation of Radiation-Induced Cerebral White Matter Injury Using Diffusion Tensor MR Imaging: lnitial Experience. American Society of Neuroradology 41st Annua1 Meeting, Apri126- May 2, 2003 at the Marriott Wardman Park Hotel in Washington, DC, USA.

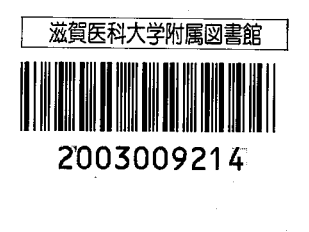

脳の拡散テンソル(Diffusion-Tensor)磁気共鳴(MR)画像法は、脳組織内 の水分子の拡散を非侵襲的に定量測定する事により、脳の発達、加齢、病変に 伴った組織構築の変化を評価可能な手段として提案された (1)

版画像法は従来、コントラストとしてプロトン密度、Tl緩和やT2緩和の 差、流れの情報などを画像化してきたが、臨床医学の場でよく用いられている Tl緩和やT2緩和効果を画像化した場合の信号強度は様々な因子が複雑に反映さ れた結果であり、これらの画像情報から組織内に生じている病理学的変化や微 細な構造変化を特定する事は容易ではなかった。

拡散版画像法は、組織中水分子の熱運動や衝突(ブラウン運動)による方 向と大きさが無秩序な動きで、一定時間後に微粒子(水分子)の存在する可能性 のある空間的な範囲がガウス分布に従っているような微視的な動きを信号変化 として取り出す。この水分子の微視的な動きは、組織における微小構造及び細 胞外液、細胞質などの媒質の水分量、粘調度、温度といった生理学的状態によ り修飾されると考えられており、拡散MR画像法は、この水分子拡散を撮像voxel 単位で測定することで水分子をprobeとして間接的に組織の微小構造、生理学的 状態を解析、評価しようとするものである。

脳組織は大きくは灰白質と白質とに分けられる。灰白質は主に神経細胞 が密に存在し不規則な構造を持つのに対し、自質は主に神経線維とその支持組 織からなり規則正しい配列構造を有することで両者の微小構造は特徴づけられ る。規則正しい配列構造による方向性を有する白質内においては、配列構造に 垂直方向への水分子の動きが妨げられることにより一定時間後の水分子の存在 する可能性のある領域は楕円体で表現されると考えられ、このような特徴を持 つ拡散は異方性拡散 (anisotropic diffusion)と呼ばれる (fig.1a)。一方、灰白 質のような特に方向性を持たない構造内では、すべての方向への水分子の動き が等しい確率で起こりえることから、ある一定時間後の水分子の存在する可能 性のある領域は球で表現されると考えられ、このような特徴を持つ拡散は等方 性拡散(isotropic diffusion)と呼ばれる(fig.1b)。

脳の拡散テンソル版画像法は、脳内の水分子拡散が組織の微少構造及び 生理的状況の影響を受けその拡がりが楕円体(球状の場合を包括した)で表現で きると仮定し、版画像法を使い撮像voxel単位でその楕円体の形や大きさを決定 することで、脳組織内微小構造や生理学的状態を定量的に解析しようとする手 法である(1,2)。

拡散テンソル服画像法によって得られる脳白質内異方性拡散の程度を示 す指標を測定することで、多発性硬化症をはじめとした脳白質病変において脳 白質の損傷程度の評価を試みたり(3,4)、成長及び加齢に伴う脳白質の成熟、変 性の程度の定量的評価が試みられている (56)。しかし、脳白質内のどのような 構造がこの異方性に寄与しているかについてはすべてが明確になっている訳で はない。

ヒト新生児期の脳白質内水分子拡散異方性の増加が髄鞘化と時期的な関 連を示す事から、白質内髄鞘構造がその異方性に大きく寄与する事が考えられ ている他 (7)、軸索及びその走行形態の寄与も示唆されている (8)。また成年の mouseには認められない脳灰白質内の異方性が出生前後の時期の脳では認めら れる事が観察されており (9)、神経細胞の樹状突起の発育がこの時期に非常に顕 著である事から、樹状突起の無方向性の繁茂が異方性の減少に寄与しているの ではないかと予想される。

本研究では、出生前後の正常ratの灰白質内異方性を表す指標を測定し、 組織標本を作成し比較検討する事により異方性に寄与する因子(特に軸索と樹 状突起の関与について)を明らかにするために必要な実験用服装置を用いた撮 像法の確立、画像解析用アプリケーションの作成、出生前後の正常rat脳標本拡 散テンソノレ版画像の撮像及び脳組織標本を用いた樹状突起の発育程度評価の方 法についての検討を行った。

## **Theory**  $(10)$

## Determination of the shape of an ellipsoid

The shape of an anisotropic diffusion ellipsoid can be characterized by six parameters; three magnitudes of diffusivity along three principal orthogonal coordinate axes of the ellipsoid and three angles (Euler angles) between the principal coordinate axes and the laboratory coordinate axes (i.e. coordinates of a magnet) (fig. 2). The parameters can be derived from Diffusion-Tensor MR imaging at a macroscopic voxel scale (1, 2).

## How to Measure Diffusion Process

The diffusion process can be measured by using a magnetic field gradient. In

the presence of the magnetic field gradient, water molecules with random displacements (described as incoherent motion) acquire random phase shifts, resulting in an attenuation of the spin-echo signal due to refocusing failure (11).

Because of the Gaussian shape of the probability distribution of diffusion displacements, the attenuation is described as:

## $S/S_0 = exp(-bD)$ ,

where S and  $S_0$  are signal intensities sampled with and without the magnetic field gradient, respectively, and  $D$  is the diffusion coefficient  $(12)$ .

## Stejskal-Tanner gradient pulse

For diffusion sensitization, we apply a pair of gradient pulses arranged on each side of the  $180^{\circ}$  radio-frequency (RF) pulse in a spin-echo sequence (fig. 3) (13). The b-value, which reflects the degree of diffusion sensitization, is determined by the gyromagnetic ratio  $(y)$ , the strength of the gradients (with an ideal rectangular shape) (G), the duration of each gradient pulse  $(\delta)$ , and the time interval between their onsets  $(\Delta)$  according to:

$$
b = \gamma^2 G^2 \delta^2 (\Delta - \delta/3).
$$

In this case, the b factor can be controlled by only parameters of the applied field gradients (i.e. diffusion sensitizing gradients). The spin-echo method with the "Stejskal-Tanner" gradient pulse is commonly used for "diffusion-weighted" MR imaging  $(14)$ .

## **Apparent Diffusion Coefficient**

When the attenuation is measured from the series of images with different known magnitudes of b-value (at least two different b-values), the diffusion coefficient D in each image voxel can be calculated. Since there are not only pure diffusion of water molecules but also other incoherent motions (e.g. micro-circulation of blood in the capillary network, laminar or turbulent flow within vessels or cerebrospinal fluid space) in the image voxel, what we can measure is termed an "apparent" diffusion The contribution of the other incoherent motions to the coefficient (ADC)  $(15)$ . diffusion coefficient can be reduced by applying diffusion sensitizing gradient with larger b-values (15, 16).

The apparent diffusion coefficient along the direction of the applied diffusion

sensitizing gradient can be measured. The diffusion sensitization is implemented using one of the gradient devices' equipped in X, y, and z directions of a magnet or by combining them, being applied in any desired direction  $(1, 2)$ . Consequently, apparent diffusion coefficients in any desired directions can be measured.

## Effective Diffusion Tensor  $D^{\text{eff}}$

In order to estimate anisotropic water diffusion in white matter, the properties of the diffusion ellipsoid (determined by six parameters) should be characterized. The anisotropic diffusion process in each voxel can be characterized by the effective diffusion tensor ( $D<sup>eff</sup>$ ), which is a 3 x 3 tensor matrix that consists of nine elements (1, 2).

$$
\mathbf{D}^{\mathrm{eff}}=\left(\begin{array}{ccc}D^{\mathrm{eff}}xx&D^{\mathrm{eff}}xy&D^{\mathrm{eff}}xz\\ D^{\mathrm{eff}}yx&D^{\mathrm{eff}}yy&D^{\mathrm{eff}}yz\\ D^{\mathrm{eff}}zx&D^{\mathrm{eff}}zy&D^{\mathrm{eff}}zz\end{array}\right)
$$

Because the effective diffusion tensor is symmetric for Gaussian diffusion, it is characterized by six scalars: three diagonal elements,  $D^{eff}xx$ ,  $D^{eff}yy$ ,  $D^{eff}zz$  and three off-diagonal elements,  $D^{eff}xy$ ,  $D^{eff}xz$ ,  $D^{eff}yz$ .

By sampling signal attenuation after applying diffusion sensitizing gradient in at least six different non-collinear directions, these six elements can be determined. In other words, the effective diffusion tensor is completed by calculating the apparent diffusion coefficients along at least six non-collinear directions  $(2)$ . By diagonalizing the effective diffusion tensor, the principal orthogonal coordinate system of the ellipsoid can be constructed (1, 17). This procedure (diagonalization) means rotating the laboratory coordinate system, in which the apparent diffusion coefficients are measured, and adjusting it to the principal coordinate system of the ellipsoid. In this calculation process, three eigenvectors  $(v_1, v_2, v_3)$ , which are intrinsic to the tissue in a voxel, are obtained (1). Their magnitudes (eigenvalues  $(\lambda_1, \lambda_2, \lambda_3)$ ) represent diffusivities along three principal coordinate axes of the ellipsoid. The eigenvectors have also information of the angles between the principal coordinate axes and the laboratory coordinate axes (fig. 2). From the parameters of the ellipsoid, quantitative indices, which may reflect physiological and structural features of tissues in the voxel can be derived  $(1, 17, 18, 19, 20)$ . The orientation of fiber tracts in white matter can be also determined by estimating the relationship between eigenvectors of adjacent voxels (1, 2). Mapping the diffusion process in a voxel by estimating the effective diffusion tensor is called Diffusion-Tensor MR imaging (1).

## **Basics of Spatial Mapping of Diffusion Process**

For spatial mapping of diffusion process, a total of at least seven images, which include diffusion-weighted MR images with the diffusion sensitizing gradients applied in six different non-collinear directions and an image with the same parameters as the diffusion-weighted images but no diffusion sensitization (fig. 4), should be obtained. From the difference in attenuation of signal intensity between non-diffusion-weighted and diffusion-weighted images, six voxel-by-voxel maps of apparent diffusion coefficient are generated. The effective diffusion tensor in each voxel is constructed Once the tensor is determined, various Diffusion-Tensor MR from these maps. imaging based maps can be generated.

## **Correction Techniques for Geometric Distortion**

In DT MR imaging, misregistration affects the spatial resolution and accuracy of diffusion and anisotropy maps calculated on a pixel-by-pixel basis (17, 21, 22). Main causes of the misregistration originate in geometric distortions of each image and misalignment by small motions between sampled images. The application of correction algorithms is proposed.

Geometric distortions are the result of the static field inhomogeneity caused by imperfect shimming and by differences in magnetic properties of adjacent tissues and the result of diffusion sensitization gradient-induced eddy currents  $(21, 22)$ . For the correction of diffusion sensitization gradient-induced eddy currents distortions, the application of least squares straight line fits and cross-correlation functions to the diffusion-weighted image has been introduced (21).

### **Quantitative Indices.**

Several indices characterizing the diffusion process in tissues can be calculated based on formulas that incorporate the eigenvalues to generate quantitative brain maps. Scalar quantities such as spin density, T1 and T2 relaxation times cannot characterize specific pathophysiological states in tissues. In contrast to these parameters, quantitative indices derived from Diffusion-Tensor MR imaging are thought to be able to measure distinct intrinsic features of water diffusion in tissues, which are determined by microstructural (anatomical and histological) and physiological state of the tissues. although the determinants of water diffusion in tissues are still not completely understood. These intrinsic measurements allow monitoring brain maturation, changes by disease progression, and changes by interventions. They are essential for normalization across subjects and MR scanners. They may also help better define thresholds for segmentation algorithms. The ability to normalize becomes critical for conducting multi-center trials (necessary for uncommon diseases).

The most fundamental quantitative measures are the three principal diffusivities (eigenvalues) of the effective diffusion tensor  $(D^{\text{eff}})$ , which are the principal diffusion coefficients measured along the three principal coordinates of the ellipsoid in each voxel. The trace of  $\mathbf{D}^{\text{eff}}$  (trace  $(\mathbf{D}^{\text{eff}})$ ) is the basis for the directionally averaged (or isotropic, mean) diffusivity  $D^{eff}_{ave} = (D^{eff}xx + D^{eff}yy + D^{eff}zz)/3$ . Several indices to measure the degree of diffusion anisotropy in tissues have been proposed. The most intuitive and simplest indices are ratios of the principal diffusivities  $(1, 20)$ , such as the dimensionless anisotropy ratio  $\lambda_h/\lambda_l$  or  $2\lambda_h/(\lambda_m+\lambda_l)$ , which measure the relative magnitudes of the diffusivities along the longest axis of the diffusion ellipsoid and other orthogonal axes. Here, the eigenvalues are sorted in order of decreasing magnitude  $(\lambda_h$ = highest diffusivity,  $\lambda_m$ = intermediate diffusivity, and  $\lambda_1$  lowest diffusivity). Since simulations have revealed that these sorted indices are statistically biased by noise contamination  $(20, 23, 24)$ , fractional anisotropy  $(FA)$   $(20)$  is one of un-sorted indices. The FA, the ratio of the anisotropic component of the diffusion tensor to the whole diffusion tensor, is defined as

 $FA = (3/2)^{1/2} ((\lambda_1 - D^{eff}_{ave})^2 + (\lambda_2 - D^{eff}_{ave})^2 + (\lambda_3 - D^{eff}_{ave})^2)^{1/2} / (\lambda_1^2 + \lambda_2^2 + \lambda_3^2)^{1/2}$ For a complete isotropic medium,  $FA = 0$ ; for a cylindrically symmetric anisotropic

medium (with  $\lambda_1 >> \lambda_2 = \lambda_3$ ), FA = 1.

### **Graphical Maps.**

In white matter, water diffusion is anisotropic and restricted by highly ordered structures such as neural fiber bundles. Water molecules can move more easily in a direction parallel to the fiber bundles than in a direction perpendicular to them. By estimating a magnitude and direction of diffusion process using Diffusion-Tensor MR imaging, the regional fiber structures in white matter can be revealed. Several

approaches that picture this directional information of the local fiber structures have been reported. A color map (fig. 5) (25)' is one of these graphical techniques.

## 結果

実験用超伝導2.0テスラMRスペクトロメーターを使用したrat脳3次元拡散MR画 像撮像方法の確立

(1) ratの脳標本画像撮像用コイルの作成

当初コイル径50mm x 60mm長の既存homemadeコイルを用いて、径約7-8mm、 5mm厚のrat脳半球標本撮像を行ったが、得られた画像の信号雑音比 (SNR)が信頼 できるFractionalAnisotropy (FA)値を得るために十分でなく、必要なSNRを有 する画像を得るために径12mm x 18mm長の円筒型のコイルを作成した(fig.6)。 その結果、撮像条件によっては1517程度のSNR値が得られるようになり、必要 とされるSNR 20に近づいた。

(2) 3次元拡散テンソルMR画像撮像プログラム

実験用超伝導2.0テスラMRスペクトロメーター (OMEGA, General Electric NMR Instruments, Fremont, CA, USA)の基本撮像プログラムusaから 撮像matrixとして256 x 128 x 32の3-dimensional spin-echo diffusion weighted image撮像のためのプログラムを作成した(APPENDIX 1a)。MRスペクトロメータ ーのメモリサイズの制限から256 x 128 x 32の収集データを保持不能であった ため、phase stepを変化させた256 x 128の2-dimensional imageを32回収集し た後、画像再構成時に3方向にフーリエ変換し、さらに2-dimensional image の phase方向とそれらを重ね合わせる厚み方向のデータをzero-fillingすること により画像再構成matrixとして256x 256 x 64の商像撮像を可能とした (APPENDIX 1b)

拡散テンソル計算画像作成プログラムの開発

(1) diffusion sensitization gradient-induced eddy currentによる画像歪み

## 補正用フ。ログラムの作成

Theoryの項で述べた拡散検出用傾斜磁場を付加した際にeddy current により生じる傾斜磁場を付加する方向によって変化する画像歪みを補正するた めに、 Haselgrovrらの方法 (21)をもとにしたアプリケーションをプログラム開 発用ツール(IDL; Interactive Data Language: Research Systems Inc, Boulder, CO, USA)を用いて作成した (APPENDIX2) (fig. 7)

(2) テンソノレ計算用プログラムの作成

Theoryの項で述べたBasserらの方法(1、2)をもとに、拡散検出用傾斜 磁場を付加しない画像と拡散検出用磁場を6方向(x, y, z)=(1, 0, 1), (-1, 0, 1), (0,1,1), (0,1,-1), (1,1,0), (-1,1,0)付加した画像からtensor matrixを計算 Leigenvectors (v<sub>1</sub>, v<sub>2</sub>, v<sub>3</sub>) とeigenvalues (λ<sub>1</sub>, λ<sub>2</sub>, λ<sub>3</sub>) を得た後、それらから isotropic diffusivity (iADC)値 (mm<sup>2</sup>/sec)とFA値をpixel毎にmappingした計算 画像を作成するアプリケーションをプログラム開発用ツール (IDL)を用いて作 成した(APPENDIX 3)。

(3) カラーマップ表示用プログラムの作成

Pajevicらの方法 (25)をもとに、テンソノレ計算用プログラムを用いて得 られたeigenvectors のなかで最大のものとFA値からpixel毎に異方性の強さを 信号の強さ、異方性の方向を赤、緑、青の合成により表現するカラーマップ表 示用プログラムをプログラム開発用ツール (IDL)を用いて作成した (APPENDIX 4)。

## 正常rat脳標本の3D拡散テンソルMR画像撮像

pentobarbitalを腹腔内投与し深麻酔科に生理的食塩水と0.1mol/Lの phosphate-buffered 4% paraformaldehydeを用いて経心還流固定した Sprague-Dawley rat脳標本から5mm厚の切片を取り出し撮像に用いた。 3次元拡散テンソルMR画像は実験用超伝導2.0テスラMRスペクトロメーターと前 出のhomemadeコイルを用いて撮像した。撮像matrixは256x128x32で zero-fillingにより再構成画像256x256x64を得た。最小のfield of viewは 12x12x6mmで再構成画像の空間分解能は47x 47 x 94μmであった。拡散テンソ ルMR画像撮像条件はrepetition time 950msec、 echo time 50msec、 8回加算で 拡散検出磁場をかけない画像とb-valueが653.4sec/mm2の拡散検出傾斜磁場を6

方向  $(x, y, z) = (1, 0, 1), (-1, 0, 1), (0, 1, 1), (0, 1, -1), (1, 1, 0), (-1, 1, 0)$  に付 加した画像の7セットの画像データを得た (fig.8)

## 正常rat脳組織標本の作成

生後 0日、 3日、 14日の ratの脳を取り出し、それらの GFAP(glial fibrillary acidic protein)及び neurofilmentに対する免疫組織標本を作成し脳灰白質内 の異方性に関与すると考えられる構造を描出した(fig.9)。

## 考察

本研究で開発した実験用MR装置を用いてのrat脳3次元拡散MR画像撮像方 法及び拡散テンソル計算画像作成プログラムにより得られるrat脳標本の3D拡 散テンソル版画像と組織標本によって描出される脳灰白質内の線維構造を比較 検討することで、脳内の異方性に寄与する因子とそれらが異方性に寄与する程 度が明らかにされれば、拡散テンソル版画像法により生体の脳から非侵襲的に 得られた異方性の指標を用いる事で、脳微細構造(髄鞘、軸索、樹状突起)の損 傷程度が定量的に評価可能になると考えられる。この事は特に脳白質をおかす 疾患(加齢性の変化を含めた)の進行度の評価、予後の推測(脱髄巣に於て軸索が 残存しているかどうか)をする上で良い指標になると考えられ、また、拡散テン ソル版画像法を用いて国内外で行われている臨床研究の結果を組織学的微細構 造の変化という観点から解釈する上でも有用な情報を提供すると考えられる。

### References

1 Basser PJ, Mattiello J, LeBihan D. MR diffusion tensor spectroscopy and imaging. Biophys J. 1994; 66: 259-67.

2 Basser PJ, Mattiello J, LeBihan D. Estimation of the effective self-diffusion tensor from the NMR spin echo. J Magn Reson B. 1994; 103: 247-54.

3 Bammer R, Augustin M, Strasser-Fuchs S,et al. Magnetic resonance diffusion tensor imaging for characterizing diffuse and focal white matter abnormalities in multiple sclerosis. Magn Reson Med. 2000; 44: 583-91.

4 Filippi M, Cercignani M, Inglese M, et al. Diffusion tensor magnetic

resonance imaging in multiple sclerosis. Neurology. 2001; 56: 304-11.

5 Huppi PS, Maier SE, Peled S, et al. Microstructural development of human newborn cerebral white matter assessed in vivo by diffusion tensor magnetic resonance imaging. Pediatr Res. 1998; 44: 584-90.

6 Nusbaum AO, Tang CY, Buchsbaum MSet al. Regional and global changes in cerebral diffusion with normal aging. AJNR Am J Neuroradiol. 2001; 22: 136-42.

7 Sakuma H, Nomura Y, Takeda K, et al. Adult and neonatal human brain: diffusional anisotropy and myelination with diffusion-weighted MR imaging. Radiology. 1991; 180: 229-33.

8 Takahashi M, Ono J, Harada K, et al. Diffusional Anisotropy in Cranial Nerves with Maturation: Quantitative Evaluation with Diffusion MR Imaging in Rats. Radiology 2000; 216: 881-5.

9 Mori S, Itoh R, Zhang J, et al. Diffusion tensor imaging of the developing mouse brain. Magn Reson Med.  $2001$  Jul;  $46(1)$ :  $18-23$ .

10 Ito R, Mori S, Melhem ER. Diffusion tensor brain imaging and tractography. Neuroimaging Clin N Am. 2002 Feb; 12(1): 1-20.

11 Carr HY, Purcell EM. Effects of diffusion on free precession in nuclear magnetic resonance experiments. Phys Rev 1954; 94: 630-5.

12 Le Bihan D, Turner R. Intravoxel incoherent motion imaging using spin echoes. Magn Reson Med. 1991; 19: 221-27.

13 Stejskal EO, Tanner JE. Spin diffusion measurements: spin echoes in the presence of a time-dependent field gradient. J Chem Phys 1965; 42: 288-92.

14 Taylor DG, Bushell MC. The spatial mapping of translational diffusion coefficients by the NMR imaging technique. Phys Med Biol. 1985; 30: 345-9.

15 Le Bihan D, Breton E, Lallemand D, et al. MR imaging of intravoxel incoherent motions: application to diffusion and perfusion in neurologic disorders. Radiology. 1986; 161: 401-7.

16 Le Bihan D, Breton E, Lallemand D, et al. Separation of diffusion and perfusion in intravoxel incoherent motion MR imaging. Radiology. 1988; 168: 497-505.

17 Pierpaoli C, Jezzard P, Basser PJ, et al. Diffusion tensor MR imaging of the human brain. Radiology. 1996; 201: 637-48.

18 Basser PJ, Pierpaoli C. Microstructural and physiological features of tissues

elucidated by quantitative-diffusion-tensor MRI. J Magn Reson B. 1996; 111: 209-19.

19 Mukherjee P, Bahn MM, McKinstry RC, et al. Differences between gray matter and white matter water diffusion in stroke: diffusion-tensor MR imaging in 12 patients. Radiology. 2000; 215: 211-20.

20 Pierpaoli C, Basser P1. Toward a quantitative assessment of diffusion anisotropy. Magn Reson Med. 1996; 36: 893-906.

21 Haselgrovr JC, Moore JR. Correction for distortion of Echo-Planar images used to calculate the apparent diffusion coefficient. Magn Reson Med 1996; 36: 960-4.

22 Jezzard P, Bamett AS, Pierpaoli C. Characterization of and correction for eddy current artifacts in echo planar diffusion imaging. Magn Reson Med. 1998; 39: 801-12.

23 Martin KM, Papadakis NG, Huang CL, et al. The reduction of the sorting bias in the eigenvalues of the diffusion tensor. Magn Reson Imaging. 1999; 17: 893-901.

24 Basser PJ, Pajevic S. Statistical artifacts in diffusion tensor MRI (DT-MRI) caused by background noise. Magn Reson Med. 2000; 44: 41-50.

25 Pajevic S, Pierpaoli C. Color schemes to represent the orientation of anisotropic tissues from diffusion tensor data: application to white matter fiber tract mapping in the human brain. Magn Reson Med. 1999; 42: 526-40.

fig. 1a Anisotropic diffusion model.

Left, motion (tortuous arrow) of water molecule (black dots) under ordered structures (rods) (e.g. myelin sheath, axon in white matter). Right, the probable location of the molecule after unit time will be within an ellipsoid. This condition is termed anisotropic.

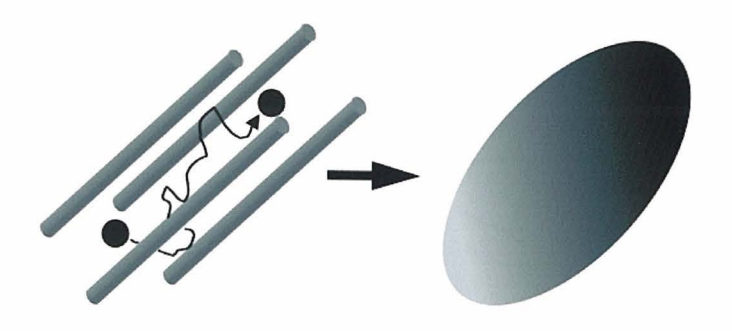

fig. 1b Isotropic diffusion model.

Left, path (tortuous line) of water molecule (black dots) under no spatial constrain. Right, The molecule moves randomly by Brownian motion, resulting in a sphere displacement profile. This condition is termed isotropic.

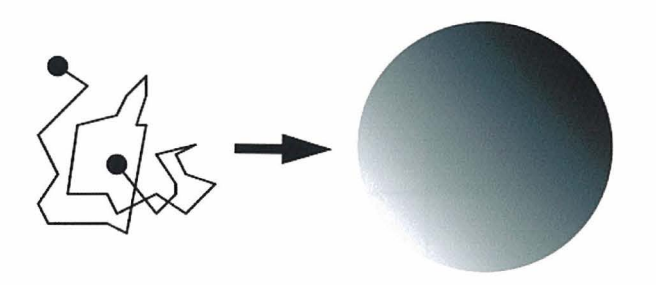

fig. 2 Ellipsoid representing diffusion tensor.

Diffusion properties can be described by an ellipsoid. The ellipsoid can be characterized by three variables (eigenvalues,  $\lambda_1$ ,  $\lambda_2$ ,  $\lambda_3$ ) to describe the shape and relationship between the principal coordinate axes  $(x', y', and z')$  and the laboratory coordinate axes  $(x, y, and z)$ . Each principle axes  $(x', y', z')$  are represented by three eigenvectors of the diffusion tensor. radii (white arrows) of the diffusion ellipsoid along these principal axes are  $(2\lambda_1)^{1/2}$ ,  $(2\lambda_2)^{1/2}$ , and  $(2\lambda_2)^{1/2}$  after unit time. Diagonalization means rotating the laboratory coordinate system and adjusting it to the principal coordinate system of the ellipsoid (curved arrows).

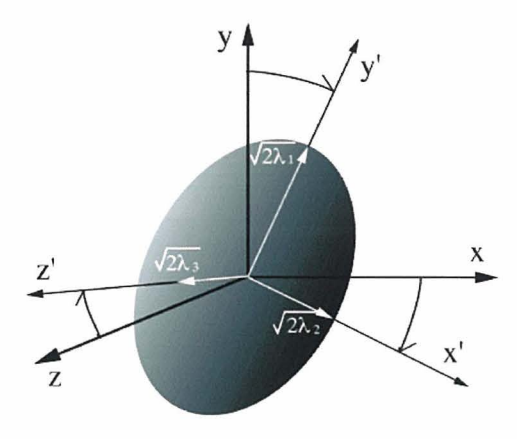

### fig. 3 Stejskal-Tanner sequence.

In order to measure signal loss by diffusion, a pair of pulsed diffusion sensitizing gradients (grayish rectangles) is arranged on each side of the  $180$  degree radio frequency (RF) pulse in spin-echo sequence. G is the strength of the gradients that can be applied to any direction.  $\delta$  is the duration of each gradient pulse and  $\Delta$  refers to the time interval between their 'Onsets.

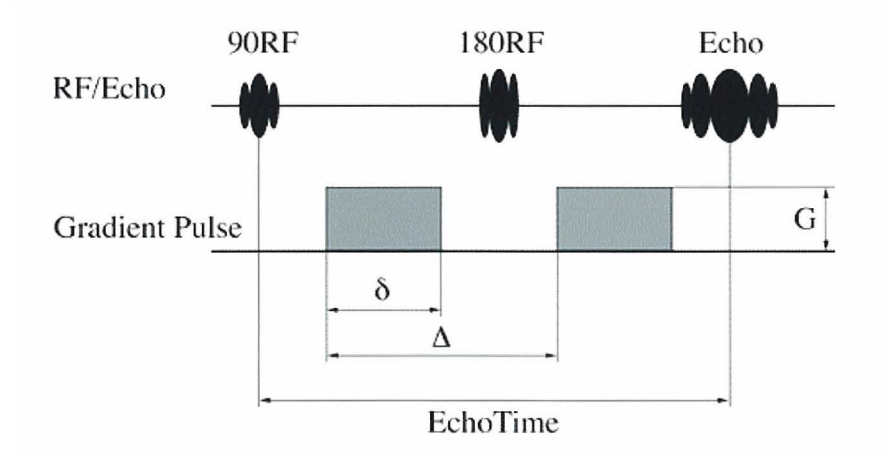

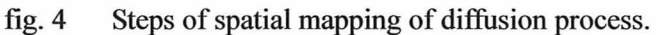

First, diffusion-weighted images with various axes of diffusion sensitizing gradient (upper right row) and an image without diffusion sensitization (upper left) are obtained. (Note: the diffusion-weighted images at the same location have different contrast that depends on the direction of applied diffusion gradient.) From decreases in intensities between "NO-weighted" and "diffusion-weighted" images, apparent diffusion constants at each pixel are calculated (middle). By acquiring at least 7 diffusion weighted images or six ADC maps, the diffusion ellipsoid at each pixel can be fully characterized, from which various maps that indicate water diffusion process can be calculated (bottom row).

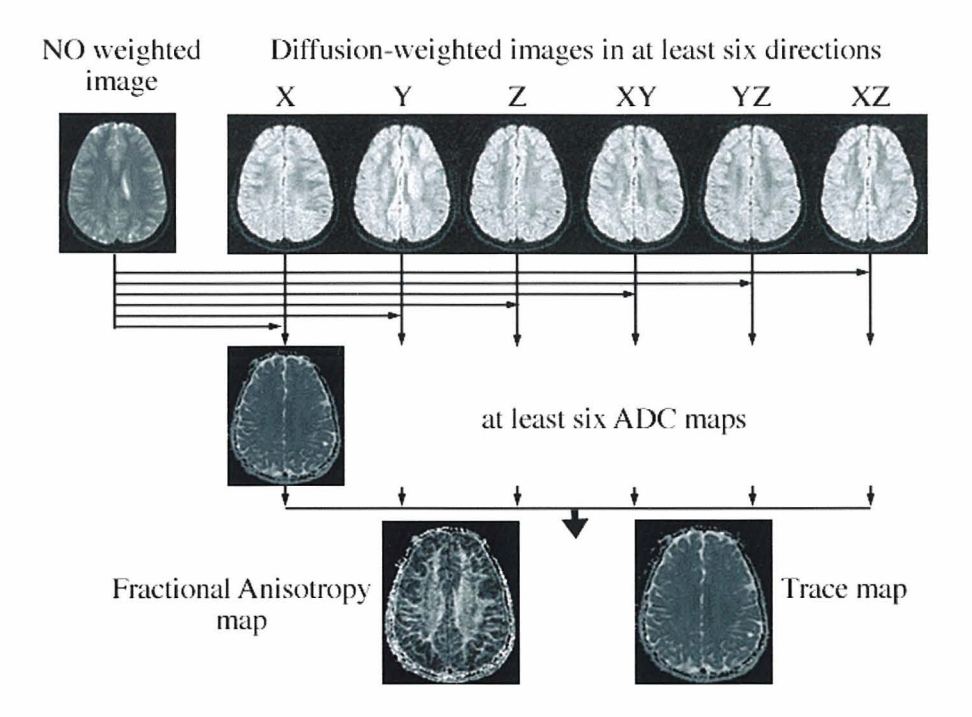

fig. 5 Color map derived from DT MR imaging.

In this color map, brightness represents the degree of anisotropy and color represents fiber orientation (red: horizontal, green: vertical, blue: perpendicular to the plane). Fiber tracts such as the corpus callosum (cc), superior longitudinal fasciculus( $\text{slf}$ ), corticospinal tract (cst), and inferior longitudinal fasciculus (ilf) can be identified by their color representing their orientation.

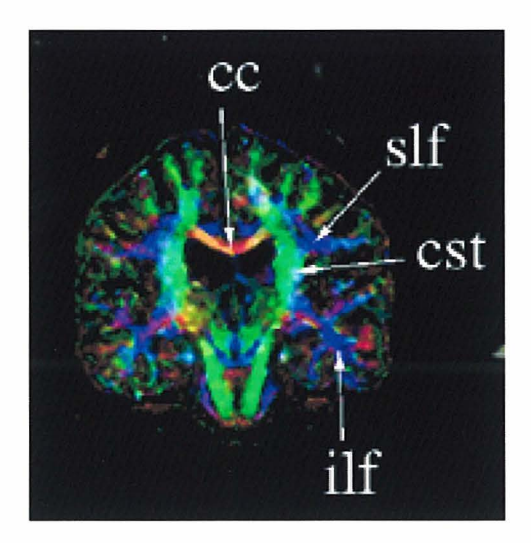

g.6 a view of a homemade coil

A coil is a cylinder shape with 12mm in diameter and 18mm in length (upper left). The coil position can be adjusted to the magnet center by moving the table mounting the coil in three directions orthogonally (upper right). The coil and table are fixed to the inside of the magnet by the cylinder shape attachment (bottom).

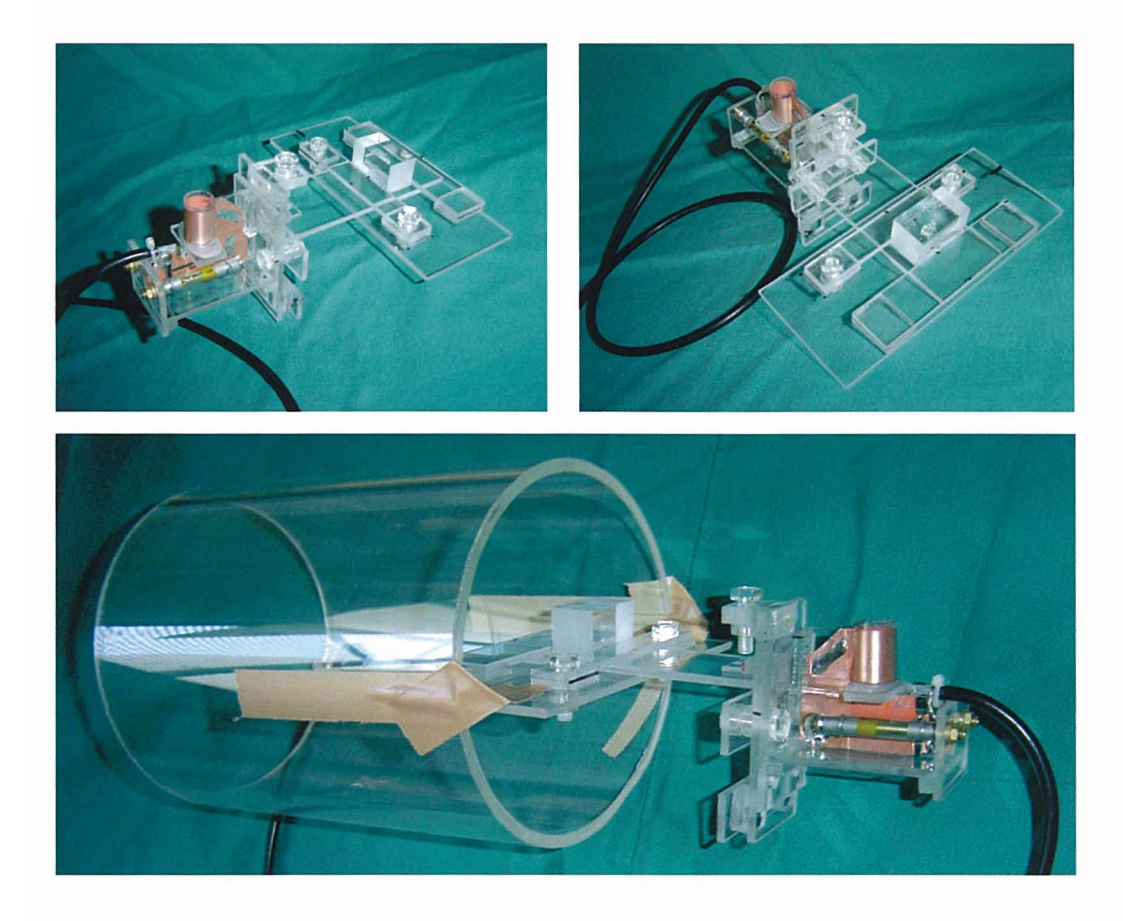

fig. 7 A window view of a distortion correction tool.<br>A difference image (bottom right) between a diffusion-weighted image with diffusion sensitizing gradient (bottom left) and an image without diffusion sensitization (upp distortion by diffusion sensitization gradient induced eddy current.

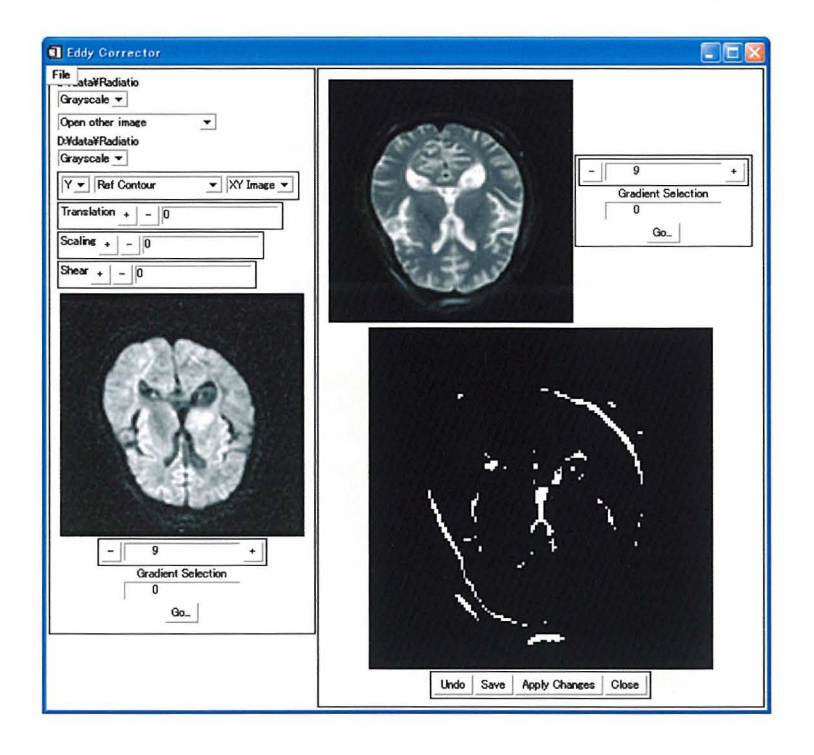

## fig. 8 Obtained images of Sprague-Dawley rat brain.

Diffusion-weighted images with various axes  $((x,y,z)=(1,0,1), (-1,0,1), (0,1,1)$ , from upper left to right,  $(0,1,-1)$ ,  $(1,1,0)$ ,  $(-1,1,0)$ , from middle left to right) of diffusion sensitizing gradient and an image without diffusion sensitization (bottom) are obtained.

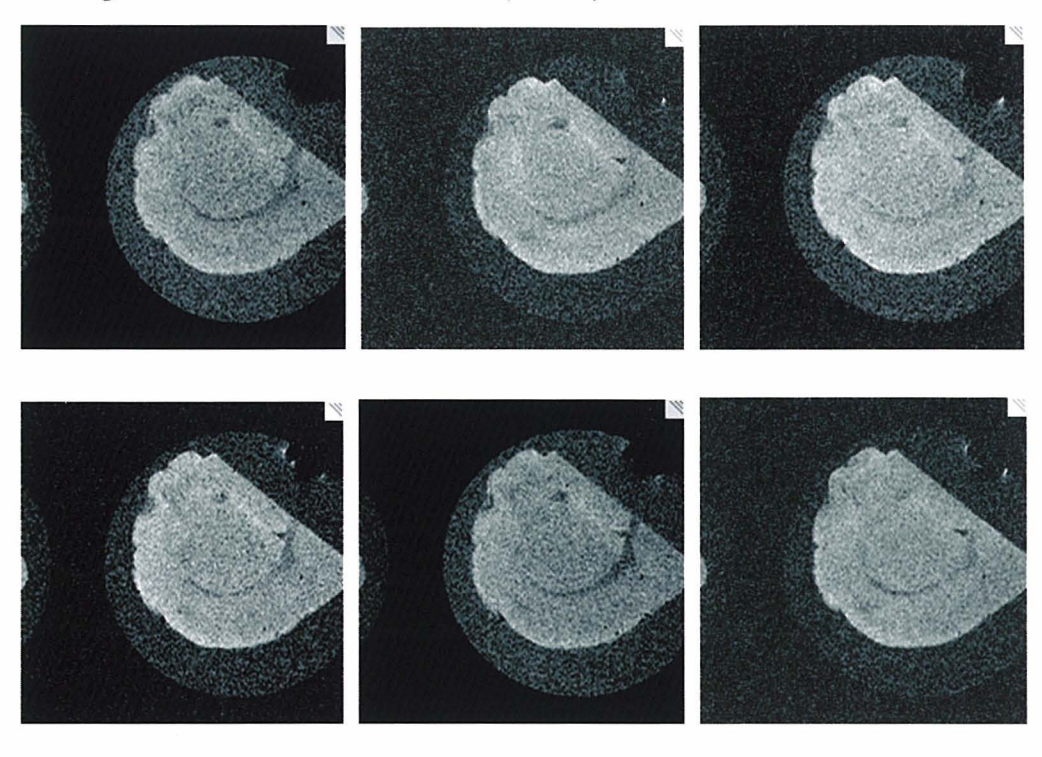

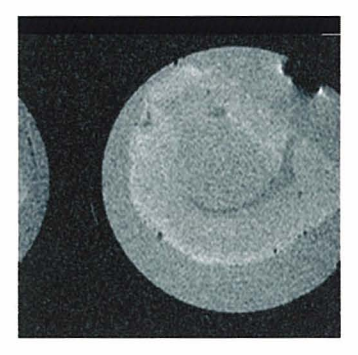

fig. 9 Histological images, immunohistochemical evaluation of day 0 Sprague-Dawley rat brain cortex, GFAP (glial fibrillary acidic protein) (left) and neurofilment (right). A reticulated structure is shown.

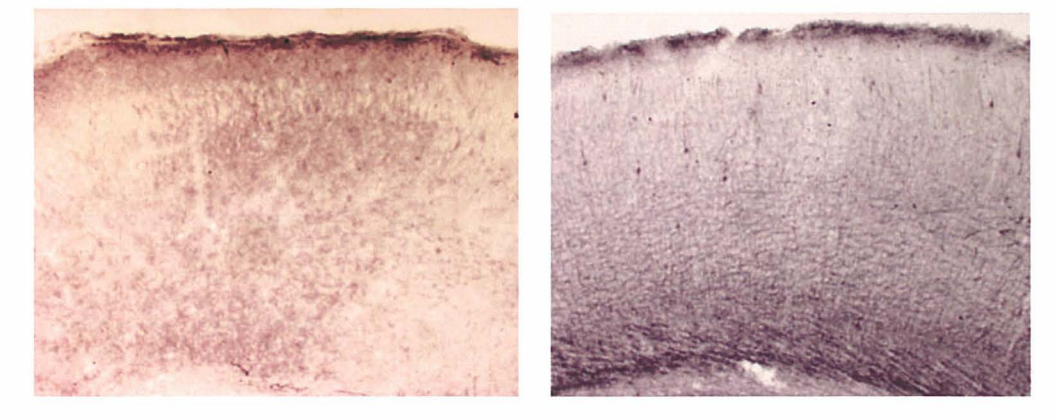

## **APPENDIX**

### **APPENDIX 1a**

/\*Pulse Sequence File Version 1.15 Created on 7/9/91 at 16:01:54  $\textbf{\textit{H}}\ (\mathcal{Q}(\textbf{\textit{H}}\,$  usa.s #@(#) Path = /home/sw0/omega-scm/omega/pplib/psg/SCCS/s.usa.s # Copyright (c) 1991 by General Electric Company. All rights reserved. Ħ 

usa.s - Universal Spin-warp Acquisition Sequence

\*\*\*\*\*\*\*\*\*\*\*\*\*\*\*\*\*\*\*\*\*\*\*\*\*\*\*\*\*\*\*\*\*\*\*\*

/\*\*\*\*\*\*\*\*\*\*\*\*\*\* z-variable definitions \*\*\*\*\*\*\*\*\*\*\*\*\*\*\*/

calx "x-gradient calibration strength" = 3000.0; /\* Hz/mm/32K DAC units \*/ caly "y-gradient calibration strength" = 3000.0; calz "z-gradient calibration strength" =  $3000.0$ ; crlist[32]; difd "diffusion delay" = 5ms; (int) difp "diffusion pulse flag" =  $0$ ;

dift "diffusion gradient time" = 5ms; difx "x-diffusion gradient (G/cm)" = 0; dify "y-diffusion gradient (G/cm)" =  $0$ ; difz "z-diffusion gradient (G/cm)" = 0;

(int) grfl "read gradient flag" = 1; (int) echoes "number of echoes" =  $1$ ; fl cal "F1 Amplitude Calibration File" = ""; (int) flip "RF phase flip" = 0; fov "field of view" =  $100.0$ : fovp "phase encode, field of view" =  $0.0$ ; fovx "X-field of view" =  $100.0$ ; fovy "Y-field of view" =  $100.0$ ; fovz "Z-field of view" =  $100.0$ ;  $\alpha$  ardpa "read dephase adjuster" = 0; gscr "crusher gradient value" =  $0.0$ ; gscrt "crusher gradient time" = 2ms; (int) gflag "phase encode gradient on/off" =  $0$ ; (int) grass "gradient echo flag" =  $0$ ;

(int) hard 180 "hard 180 pulse flag" =  $0$ ; (int) opfl "one pulse flag" = 0; p1cal "F1 Phase Calibration File" = ""; pet "phase encode time" = 2ms: phlimit[16] "phase ramp limit"; (int) plane "image plane tran/sag/cor" = 1; ppl "hard pulse power level" = 100.0; pw "90 deg pulse width" = 10us;  $(int)$  res "phase encode resolution" = 128; (int) resx "X-phase encode resolution" =  $1$ ; (int) resy "Y-phase encode resolution" = 1; (int) resz "Z-phase encode resolution" = 1;

rt "gradient ramp time" = 500us;

since "sinc pulse cycles" =  $2.0$ ; sinct "sinc pulse time"  $=$  4ms; (int) slices "number of slices" = 1; slo "slice offset" =  $0.0$ ; slsep "slice separation" = 3.0; spl "soft pulse power level" =  $100.0$ ; st "slice thickness" =  $2.0$ ;

te "echo time" =  $28ms$ ; (int)threed "3D imaging flag" = 0; ti "inversion time" =  $0.0$ ;  $tr$  "recycle time" = 500ms; (int) tslice "3D thick-slice flag" =  $0$ ;  $(int)$  npea = 0;

/\*\*\*\*\*\*\*\*\*\*\*\*\*\* pulse sequence expressions \*\*\*\*\*\*\*\*\*\*\*\*\*\*/

 $\cdot$  /\* Error code

- $0$  No Errors illegal plane; must be 1,2,3,4"  $\mathbf{I}$  $\overline{2}$ illegal echoes; must be 1,2,4,8,16,32,64" illegal slices; must be 1,2,4,8" 3
- $tel < 0$ ; (check te,sw,cb)"  $\overline{\mathbf{4}}$
- $te2 < 0$ ; (check  $te, sw, cb$ )" 5
- gpeb > 100%; (check fov,fovp)" 6
- $\overline{7}$ grdp > 100%; (check fov,sw,cb,pet)"
- gro > 100%; (check fov,sw,cb)"  $\mathbf{R}$

 $\star$ 

 $(int) Error = 0;$ 

acq\_mode = 2; /\* must be set to 2 for multiple Q (3D) acquisitions \*/

/\* crusher list for multi-echo sequence; maximum 32 echoes \*/

```
int i = 0;
int j = 1;while (i < 32)crlist[i] = gscr*j;i = i+1;\text{crlist}[i] = -\text{gscr}^*j;i = i+1;j = j+1;
```
endw

```
g_{T}A = 100;tf = 0.000001;gamma =sfl/cf;
                          /* magnetogyric ratio */
calx1 = gamma * calx;calyl =gamma * caly;
calz1 = gamma * calz;
if (\text{plane} = 1)\text{calsl} = \text{calz1};calpe = \text{calyl};calro = calx1;ppes1 = grA*1.57/(fovz*pet*tf*cals1);qpebs1 = (gpes1 * (resz - 1)/2.0);(int) sires = resz;
                g_plane[0] = {1,2,3}; /* default, ga=gx=read,gb=gy=encode,gc=gz=slice */
                \text{difa} = 42500^* \text{difx/calx1};difb = 42500*dify/caly1;
                dirc = 42500*dirz/calz1;else if (plane = 2)\text{cals} = \text{cals1};calpe = calz1;calro = calyl;\text{gpesl} = \text{grA*1.57}/(\text{fovx*pet*tf*cals});\text{gpebsl} = (\text{gpesl} * (\text{resx} - 1)/2.0);(int) slres = resx;
                g_plane[0] = {2,3,1}; /* ga=gy=read,gb=gz=encode,gc=gx=slice */
                difa = 42500*dify/caly1;
                \text{difb} = 42500 \cdot \text{difz/calz1};
                difc = 42500*difx/calx1;
```

```
else if (plane = 3)
                \text{cals1} = \text{caly1};calpe = calx1;calro = calz1;qpesl = grA*1.57/(fovy*pet*tf*calsl);\text{gpebsl} = (\text{gpesl} * (\text{resy} - 1)/2.0);(int) slres = resy;
                 g_plane[0] = {3,1,2}; /* ga=gz=read,gb=gx=encode,gc=gy=slice */
                 \text{difa} = 42500 \text{ *} \text{difz/calz1};difb = 42500*difx/calx1;difc = 42500*dify/caly1;
else if (plane == 4)\text{calsl} = \text{calz1};calpe = \text{caly1};\text{calro} = \text{calz1};g_plane[0] = \{3,2,3\}; /* slice profile, ga=gz=read,gb=g.=..,gc=gz=slice */
else if (plane = 10)
                \text{cals1} = \text{calz1};calpe = \text{calx1};calro = -calvl:\text{gpesl} = \text{grA*1.57}/(\text{fovz*pet*tf*cals});
     gpebs1 = (gpes1 * (resz - 1)/2.0);(int) sires = resz;
                g_plane[0] = {2,1,3}; /* ga=gy=read,gb=gx=encode,gc=gz=slice */
else if (plane = 20)
                \text{cals1} = \text{calx1};calpe = \text{calyl};calro = -calz1;gpesl = grA*1.57/(fovx*pet*tf*calsl);
     qpebs1 = (gpes1 * (resx - 1)/2.0);(int) slres = resx;
                g_plane[0] = {3,2,1}; /* ga=gz=read,gb=gy=encode,gc=gx=slice */
else if (plane = 30)
                \text{calsl} = \text{calyl};
                calpe = calz1;calro = -calx1;qpesl = grA*1.57/(fovy*pet*tf*calsl).gpebs1 = (gpes1 * (resy - 1)/2.0);(int) sires = resy;
                g_plane[0] = {1,3,2}; /* ga=gx=read,gb=gz=encode,gc=gy=slice */
else
                Error = 1; /* illegal plane */
endif
endif
endif
endif
endif
\operatorname{endif}endif
if \left| \frac{((\text{thread})\|(\text{tslice}))}{\sqrt{\pi}} \right| /* check if 2D or 3DFT data */
     (int) slres = 1;
endif
/* pet = (grA * 1.57)/(calpe * gpes * fove); **/
if (fovp = 0) /* phase encode, FOV can be different to fov */
                 fovpe = fov;
else
                 fovpe = fovp;endif
gs1 = ((grA * since * 2)/(cals1 * st * sinct * tf));if (grass)
                gsrf = (gsl/2.0) * (sinct + rt) * (1.57/pet);else
```

```
gsrf = (gsl/2.0) * (sinct + rt) * (1.57/gsort);endif
pho = 360 * slo * calsl * gsl * sinct * tf/grA;
phoff = 360 * slsep * calsl * gsl * sinct * tf/grA;
if (slices = 1)phlimit[0] = pho;sincr = 400;
else if (slices = 2)
           phlimit[0] = 0.5 * phot f + pho;phlimit[1] = -0.5 * phot f + pho;sincr = 400;else if (slices = 4)
           phlimit[0] = 1.5 * phot + phot;phlimit[1] = -0.5 * phot f + pho;phlimit[2] = 0.5 * phot f + pho;phlimit[3] = -1.5 * phot f + pho;sincr = 320;
else if (slices = 8)
           phlimit[0] = 3.5 * phot f + pho;phlimit[1] = 1.5 * phot f + pho;\begin{array}{l}\n \text{phlimit}[2] = -0.5 * \text{phoff} + \text{pho;}\\ \n \text{phlimit}[3] = -2.5 * \text{phoff} + \text{pho;} \n \end{array}phlimit[4] = 2.5 * phot f + pho;phlimit[5] = 0.5 * phot f + pho;phlimit[6] = -1.5 * phot f + pho;phlimit[7] = -3.5 * photf + pho;sincr = 160;else
                Error = Error + 300;endif
endif
endif
endif
bw = l/(dw*tf); /* spectral bandwidth calculated from dw */
\text{grad} = \text{bw/fov}, /* read gradient Hz/mm */
\text{gro} = -(\text{grA}^*)\text{gread}(\text{calro})<sup>*</sup> grfl; /* read gradient, note grfl flag */
grdp = gro * ((de + at + rt)/2) * 1.57/pet + grdpa; /* read dephase, note grfl * /\prime^* check gradient limits */if (\text{grdp} < -100)Error = Error+7000000;
endif
if (gro < -100)Error = Error+80000000;
endif
if (grass && threed)
                \text{grdp} = -\text{grdp};tel = te - (((pw + de + at)/2) + rt + pet);
                te2 = 0.0;
else if (grass)
                 grdp = -grdp;tel = te -(((sinct + de + at)/2) + (rt*2) + pet);
                 te2 = 0.0;else if (threed)
           tel = (te/2) - ((1.5*pw) + pet + gscrt + ((dift+difd)*difp));
           te2 = (te/2) - ((at/2) + pw + de + rt + gscrt + ((dift + difd)*difp));else if (hard180)
           tel = (te/2) - ((sinct/2) + rt + pet + gsort + pw + ((dift + diff) * diff));te2 = (te/2) - ((at/2) + pw + de + rt + gscrt + ((dift + difd)*diffp));else
           tel = (te/2) - (sinct + (rt*2) + pet + gscrt + ((dift+difd)*difp));
           te2 = (te/2) - (((sinct + de + at)/2) + (rt*2) + gscrt + ((dift+difd)*difp));
endif
endif
```

```
endif
endif
if (difp)
               if (threed | hard180)
                               delta = (dift+difd+gscrt+pw+pw+difd+gscrt)*tf;
                else
                               delta = (dift+difd+gscrt+rt+sinct+rt+gscrt+difd)*tf;
                endif
                /*b values */
bl = gamma*gamma*0.026754*0.026754*0.4057*dift*dift;
               bx = (delta-((dift*tf)/3.0))*b1*difx*difx/100.0;
                by = (delta - ((dift * tf)/3.0)) * b1 * diffy * diffy/100.0;bz = (delta-((dift*tf)/3.0))*b1*difz*difz/100.0;
endif
if (threed)
                pd = tr - ( (echoes*te) + (pw/2) + de + (at/2) + rt + (pet*grass));else
                pd = tr - ( (sinct/2) + (de + at/2) + (echoes*te) + rt + rt + (pet*grass)));\operatorname{endif}if (ti > 0)pd = pd - (ti + sint + rt + (pet*grass));
```
endif

 $pd = pd/slices;$ 

 $/*$  set error flags \*/  $/*$  maximum echoes allowed, 32  $*/$ if !((echoes= =1)||(echoes==2)||(echoes==4)||(echoes==8)||(echoes==16)||(echoes==32))  $Error = Error + 20;$  $\mathop{\mathrm{endif}}$ if (tel  $\leq$  0)

 $Error = Error + 4000;$ endif if (te2 < 0)

```
Error = Error + 50000;
```
endif

```
gpes = ((grA*1.57)/(fovpe*pet*tf*calpe));gpeb = (gpes * (res - 1)/2.0);if (gpeb > 100)Error = Error + 600000;
```

```
endif
```
 $\text{gpe3} = (\text{gpebsl - (gpesl * (npea))) * gflag};$ 

/\* run time calculations are written after the  $\omega$  sign \*/  $\circleda$ 

/\* alternate phase on odd encode steps, to avoid zero frequency artifact \*/ qph =  $(nbc\tilde{6}2)*flip;$ 

```
(int) slc = 0; /* slice counter */
gpe = (gpeb - (gpes * (nbc))) * gflag;if (grass)
               gpe = -gpe;
```

```
gpe3 = -gpe3;
```
endif

```
if (opf = 1)T(pd);f1 {D pw, M ppl, PH ((nac%2)*180)};
             Q((nac\%2)*180);
else
```

```
while (slc < slices)T(pd);
```
if  $(ti > 0)$ 

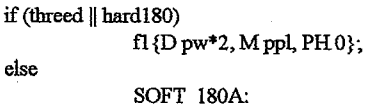

gc{Drt, M gsl/2, F ramp(P1 0, P2 100), R 50}; gc{D sinct, M gsl/2}, f1 {D sinct, M 100, N spl, F sinc(C since), R sincr}, ph{D sinct, M 0, F ramp(P1 0, P2 phlimit[slc]/2), R sincr}; SOFT\_180B: gc{D rt, M gsl/2, F ramp(P1 100, P2 0), R 50};

 $\mathop{\rm endif}\nolimits$ 

else

 $T(ii)$ ;

endif

if (threed)

else

fl {D pw, M ppl, PH ((nac%2)\*180)};

gc{D rt, M gsl, F ramp(P1 0, P2 100), R 50}; gc{D sinct, M gsl}, f1 {D sinct, M 100, N spl/2.0, F sinc(C since), R sincr}, ph<sub>{D</sub> sinct, M (nac%2)\*180, F ramp(P1 0, P2 phlimit[slc]), R sincr}; gc{D rt, M gsI, F ramp(P1 100, P2 0), R 50};

endif

if (grass && tslice) gb{D pet, M gpe, F sine(P 0, C 0.5), R 100}, ga{D pet, M grdp, F sine(P 0, C 0.5), R 100}, gc{D pet, M (gpe3-gsrf), F sine(P 0, C 0.5), R 100}; else if (grass && threed) gb{D pet, M gpe, F sine(P 0, C 0.5), R 100}, ga {D pet, M grdp, F sine(P 0, C 0.5), R 100}, gc{D pet, M gpe3, F sine(P 0, C 0.5), R 100}; else if (grass) gb{D pet, M gpe, F sine(P 0, C 0.5), R 100}, ga {D pet, M grdp, F sine(P 0, C 0.5), R 100}, gc{D pet, M -gsrf, F sine(P 0, C 0.5), R 100}; else if (tslice | threed) gb{D pet, M gpe, F sine(P 0, C 0.5), R 100}, ga{D pet, M grdp, F sine(P 0, C 0.5), R 100}, gc{D pet, M gpe3, F sine(P0, C0.5), R 100}; else gb{D pet, M gpe, F sine(P 0, C 0.5), R 100}, ga{D pet, M grdp, F sine(P 0, C 0.5), R 100}; endif endif endif endif  $T(tel)$ ; if (difp) DIFFUSION PULSE: ga{D dift, M difa, F sine(P 0, C 0.5), R 200}, gb{D dift, M difb, F sine(P 0, C 0.5), R 200), gc{D dift, M difc, F sine(P 0, C 0.5), R 200}; T(difd); endif if (!grass) if (threed | hard180)

 $gscrm = gscr$ **CRUSHER:** 

gc{D gscrt, M gscrm, F sine(P 0, C 0.5), R 100};

 $\mathrm{f} 1\,\{\mathrm{D}\,\mathrm{pw^*} 2,\,\mathrm{M}\,\mathrm{ppl},\,\mathrm{PH}\,0\};$ 

 $\mu$ 

 $gscrm = gscr + (gsrf*hard180);$ repeat(CRUSHER);  $\ast$ 

gc{D gscrt, M gscr+(gsrf\*hard180), F sine(P 0, C 0.5), R 100};

else

 $gscrm = gscr$ repeat(CRUSHER); repeat(SOFT\_180A,SOFT\_180B);  $\mu$ 

```
\label{eq:scrm} \text{gscrm} = \text{gscr+}\text{gsrf};repeat(CRUSHER);
^{\ast}/
```
gc{D gscrt, M gscr+gsrf, F sine(P 0, C 0.5), R 100};

 $\operatorname{endif}$ if (difp) T(difd);

repeat(DIFFUSION\_PULSE);

## endif

 $T(te2);$ 

GARAMPUP:

endif

ga{D rt, M gro, F ramp(P1 0, P2 100), R 50}; ga{D at+de, M gro},  $\prime\hspace{-0.4mm}$  \* flip alternates phase on every odd phase encode step \*/ Q(((nac%2)+qph)\*180); GARAMPDN: ga{D rt, M gro, F ramp(P1 100, P2 0), R 50};  $(int)$  ec = 1; if  $(echoes > 1)$ 

while (ec < echoes)

```
T(te2);gscra = \text{crlist}[\text{ec}];CRUSHER2:
gc{D gscrt, M gscra, F sine(P 0, C 0.5), R 100};
if (threed || hard180)
```
f1 {D pw\*2, M ppl, PH 0};

```
else
```
repeat(SOFT\_180A,SOFT\_180B); repeat(CRUSHER2);

endif

 $T(te2);$ repeat(GARAMPUP); ga{D at+de, M gro}, Q(((nac%2)+qph)\*180); repeat(GARAMPDN);

 $ec = ec+1;$ 

endif  $slc = slc+1;$ /\* rewinder pulse \*/ if (grass)

endw

gb{D pet, M -gpe, F sine(P 0, C 0.5), R 100}, gc{D pet, M -gpe3, F sine(P 0, C 0.5), R 100};

## endw

endif

\*\*\*\*\*\*\*\*\* modification history  $1 + + + + +$ 

02Feb91: Diffusion gradients added.

endif

Bugs fixed - planes 20,30. (ss)

25Mar91: Error flags set (ss) Bug fix - slres,pd 28Mar91: Phase-flip flag to flip phase on odd encode steps (ss) 15Apr91: Bug - pd for 3D (ss) Multi-echo with hard180 pulse 02May91: header installed;sincr for multi-slice changed (ss) 06May91: planes 10,20,30 fixed for clockwise rotation by 90deg. (ss) 27Jun91: repeat(labels), statements added (ss) 03 Jul91: grfl flag to turn of read gradient bug in b-value calculation fixed (ss) 09Jul91: bug in soft 90 pulse,  $gs1/2$  =>  $gs1$  (ss) rewinder (gb) pulse added at end of sequence 26Aug91: Upto 32 echoes allowed. Crusher list changed. (ss) 27Aug91: Bug, te2 calculation for 3D fixed. (ss)

Work-around for bug in repeat statements. 29Aug91: Rewinder activated for grass; gpe3 added. (ss)

**APPENDIX 1b** 

#Omega Sourceable Script

onintr quit echo -n "Enter 2D raw data name (ex. /mnt/030604.1)..." set  $SOF =$ \$< echo -n "Enter 1st extension (ex. 0)..." set  $FIR =$  \$< echo -n "Enter last extension (ex. 63)..." set LAST =  $\$<$ echo -n "Enter file name of processed 3D data (ex. 3D030604.1)..." set  $PROC = $<$ 

memory 0x800000

op \$SOF.\$FIR \$PROC srm-w \$PROC header -i parl dim0 header -i par2 dim1 @ par3 =  $1 +$  \$LAST - \$FIR resize \$par1 \$par2 \$par3  $@$  EXT = \$FIR @ EXT2 = 1 while  $(\$EXT\mathrel{<=}\$LAST)$ view 2 1 2 SEXT2 get \$SOF.\$EXT math  $1 = 1 + 0$ echo "\$SOF.\$EXT was added..."  ${\rm stackrm}$ @ EXT  $\leftarrow$  1 @ EXT2  $\rightarrow$  1 end # save test3D header-i par3 dim2

header -i qs $\operatorname{nq}$ # header -i nes ne header -i nex na header-i echoes echoes set  $ncs = 2$ set  $zf = 0$ 

put - $f^*$ echo " Processing \$par1\*\$par2\*\$par3 image data"  $set$  yesno =  $n$ echo-n "Do you want zerofilling in dimension 1 (y/n)? \* set yesno =  $<$ if  $(s$ yesno = y  $)$  then zerofill 1 1  $\operatorname{endif}$ view 3 1 2 3 next -n $0$ header-i numb groupnum @ cntr =  $0$ echo -n " Processing dimension 1 (\$numb groups)" while (\$cntr < \$numb) @ cntr++ if  $(\text{Snex} \equiv 1)$  bc if ( $$yesno = y$$ ) then trapmult -p  $0$  15 35 50 else trapmult -p 0 30 70 100 endif  $\hbox{\bf \large{\texttt{ft}}}$  $next$ echo-n"."  $\operatorname{\sf end}$ echo<sup>"</sup>  $set$  yesno = n echo -n "Do you want zerofilling in dimension 2 (y/n)? set yesno  $=$  \$ $<$ if (\$yesno =  $y$ ) then echo " zerofilling data" zerofill $2\,1$ endif view 3 2 1 3  $next - n 0$ header -i numb groupnum @ cntr =  $0$ echo<sup>"</sup> echo-n " Processing dimension 2 (\$numb groups)" while  $($  \$cntr < \$numb  $)$  $@$  cntr++  $\pmb{\hat{\pi}}$ next echo-n"." end echo $\lq\lq\lq\lq$ set yesno =  $n$ echo -n "Do you want zerofilling in dimension 3 (y/n)? \*\* set yesno  $=$  \$ $<$ if  $(*5*yesno = y)$  then echo " zerofilling data" zerofill  $3<sub>1</sub>$  $\operatorname{endif}$ view 3 3 1 2  $next - n 0$ header -i numb groupnum @ cntr =  $0$ echo $^{\rm n n}$ echo -n " Processing dimension 3 (\$numb groups)" while (\$cntr < \$numb)  $@$  cntr++ ñ magcalc next

```
echo-n"."
```
end echo<sup>"</sup> echo "Done"

quit: memory 0x100000

### **APPENDIX2**

; corr\_epi program.

; J.Y.Zhang 2000

; Last change. 5,3,2000

; Purpose:

; a GUI tool to correct the artifacts caused by eddy current in

; the phase encoding direction of MR EPI images.

; This two functions below are originally written by Susumo Mori,

; I changed it

; to use it write and read data

; Jiangyang Zhang, Last Updated. 4,19,2000

; To use these functions, you must be able to access Susumu's

; idlprogram directory, because they need some subroutines there.

 $; R.$ Ito

; modified in the parts for I/O image data.

; Last updated. July  $21/2002\,$ 

; bugs, in part of "APPLY", fixed. July 27/2002.

corrected the last arg. of 'CORRECT' function

```
Because of this bug, other previous versions could not work correctly!!
; modified for operating on WinOS, Sep 13 /2002
```
FUNCTION FILE READY, datafile, tdim

; datafile is the name of file that contains all the information ; about data.

;pro tensor\_im4 ;This program is a main driver to process the diffusion images ;tensor\_im1 + bunch of anisotropy indecis

\*\*\*\*\*\*\*\*\*\*\*\*\*\*\*\*\*\*\*\*\*\*\*\* input data files get filenames:

get\_data:

num files=1  $cb=128$  $nb=128$  $nc=20$ 

 $\ddot{\cdot}$ 

; make the array of filenames.

filename=datafile  $\sim$ 

num\_imagefile=num\_files

\*\*\*\*\*\*\*\*\*\*\*\*\*\*\*\*\*\*\*\*\*\* echo data file read \*\*\*\*\*\*\*\*\*\*\*\*\*\*

; echo filenames echo: tdim=uintarr(cb,nb,nc,num\_imagefile)

 $\ddot{\phantom{a}}$ 

print, 'x\_size,y\_size,slice\_num', cb, nb, nc print, 'num\_files', num\_files

for i=0, num\_imagefile-1 do begin

rawdata=uintarr(cb,nb,nc) get\_lun, unit openr, unit, filename readu, unit, rawdata close, unit free\_lun, unit tdim(\*,\*,\*,i)=rawdata print, filename, 'read OK' rawdata=0

endfor

;tdim=swap\_endian(tdim)

return, 1 goto, endofproc

error:

return, 0

endofproc:  $\operatorname{end}$ 

FUNCTION FILE\_READ\_DATA, filename, tdim tdim=0 datafile\_name=" damy="  $ss=$ intarr $(10)$ 

get\_lun, unit openr, unit, filename readf, unit, damy if (damy ne 'data file name') then goto, error\_end readf, unit, datafile\_name print, 'datafile name', datafile\_name readf, unit, damy readf, unit, damy if (damy ne 'dimensions') then goto, error\_end readf, unit, damy ss[0]=UINT(damy) for i=1, ss[0] do begin readf, unit, damy ss[i]=UINT(damy) end print, 'dimensions', ss close, unit free\_lun, unit

if(ss[0] lt 2) then goto, error\_end if (ss[0] eq 2) then begin  $tdim=flttarr(ss[1], ss[2])$  $\operatorname{endif}$ if  $\left( \text{ss}[0]\, \text{eq}\, 3 \, \right)$  then begin  $\text{tdim=fltarr}(\text{ss}[1], \text{ss}[2], \text{ss}[3])$ 

endif if (ss[0] eq 4) then begin  $tdim=fltar(ss[1], ss[2], ss[3], ss[4])$ endif if (ss[0] gt 4) then goto, error\_end

get\_lun, unit openr, unit, datafile\_name readu, unit, tdim close, unit free\_lun, unit

error\_end: return, 0 end;

#### FUNCTION FILE\_SAVEY, tdim, filename

pieces=str\_sep(filename,'.') header\_file\_name=strcompress(pieces(0)+'.hdr') data file name=strcompress(pieces(0)+'.imgc')

ss=size(tdim) ; write the information about the data into header file.

get\_lun, unit openw, unit, header\_file\_name printf, unit, 'data file name' printf, unit, data\_file\_name printf, unit, ''

printf, unit, 'dimensions' for  $i=0$ , ss[0] do begin printf, unit, ss[i] end

printf, unit, '' close, unit free\_lun, unit

get\_lun, unit openw, unit, data\_file\_name

;for index=0, nc\*(num\_files)-1 do begin ;d=assoc(unit, fltarr(a,b,/nozero)) ;d(index)=tdim\_temp(\*,\*,index) ;end writeu, unit, tdim

close, unit free\_lun, unit

void=DIALOG\_MESSAGE(['The FILEs: ', \$

+header\_file\_name, \$ +data\_file\_name, \$ +'were saved successfully.'],/INFORMATION)

tdim\_temp=1  $return, 0$ end

```
FUNCTION CORRECTION, img, trans, scale, shear, dir
; This routine correct the translation, shearing and scaling caused by
; eddy current.
newone=img
s = size(img)if (s[0] ne 2) then begin
               return, newone
endif.
xdim=s[1]
ydim=s[2]
; if the artifact is on x direction.
if (dir eq 0) then begin
; first deal with translation.
if (trans NE 0) then begin
               x=indgen(xdim)
               x1 = x + transfor i=0, ydim-1 do newone<sup>[*</sup>,i]=interpolate(img[*,i],x1)
endif
; then the scaling.
if (scale NE 0) then begin
               x=indgen(xdim)
               x1=x-xdim/2x1=x1*scalex1=x1+xdim/2for i=0, ydim-1 do newone[\overline{*},i]=interpolate( newone[\overline{*},i],x1)
endif
; the the shearing
if (shear NE 0) then begin
               x = indegen(xdim)for i=0, ydim-1 do begin
                              rt=shear*0.1*(ydim/2-i)
                              x1=x+rtnewone[*,i]=interpolate(newone[*,i],x1)
               endfor
\rm{endif}endif
; if the artifact is on y direction.
if (dir eq 1) then begin
newone=transpose(newone)
img=transpose(img)
; first deal with translation.
if (trans NE 0) then begin
               y=indgen(ydim)
               yl=y+trans
               for i=0, xdim-1 do newone<sup>[*</sup>,i]=interpolate(img[*,i],y1)
endif
; then the scaling.
if (scale NE 0) then begin
               y=indgen(ydim)
               y1=y-ydim/2
               y = y<sup>*</sup>scale
               y1=y1+ydim/2for i=0, xdim-1 do newone[*,i]=interpolate(newone[*,i],y1)
_{\rm endif}; the the shearing
if (shear NE0) then begin
```
 $y=indgen(ydim)$ for i=0, xdim-1 do begin  $rt = shear*0.1*(xdim/2-i)$ yl=y+rt newone[\*,i]=interpolate(newone[\*,i],y1)

endif

newone=transpose(newone) img=transpose(img) endif

endfor

return, newone

end

; image display function.

PRO SHOW IMAGE, image, win\_idx, xdim, ydim, options DEVICE, DECOMPOSED=0 ;if(image eq 0) then return

;print, 'size of image to be displayed', size(image) temp=congrid(image, xdim, ydim, 1) ; change the image size. if (options eq 1) then begin; 1-boundary, 0-intensity.

temp=BYTSCL(sobel(temp)) endif else begin temp=BYTSCL(temp) endelse

wset, win\_idx & tvscl, temp  $temp=0$ end

; image display function 2.

PRO SHOW IMAGE2, image1, image2, win idx, xdim, ydim, option1, option2 ; option1 while it equals 1, it will display the image, 2 it will display ; the contour, ; option2 while it equals 1, it will display the contour overlay, else nothing. ss1=size(image1) ss2=size(image2)  $\,$  DEVICE, DECOMPOSED=0  $\,$ if  $(ssl[0]$  eq 2 AND  $ss2[0]$  eq 2 ) then begin t\_image1=sobel(image1)  $t_{\text{image2}=\text{solel}(\text{image2})}$ t image1=congrid(t image1, xdim, ydim) t\_image2=congrid(t\_image2, xdim, ydim)  $max1 = max(t \text{ image})$ max2=max(t\_image2) min1=min(t\_image1) min2=min(t image2)  $avg1=(max1+min1)/3.0$ avg2=(max2+min2)/3.0 res=where(t\_image1 ge avg1)  $t$  image  $I=0$ t\_image1=bytarr(xdim, ydim)  $t$ \_image1(res)=1  $res=0$ res=where(t\_image2 ge avg2)  $t$  image2=0 t\_image2=bytarr(xdim, ydim)

 $t$  image2(res)=1 wset, win\_idx

if (option1 eq 1) then begin tvscl, congrid(image1, xdim, ydim) endif if (option1 eq 2) then begin contour, t\_image1, XSTYLE=12, YSTYLE=12  $\mathop{\rm endif}\nolimits$ if (option2 eq 1) then begin contour, t image2, C COLORS=[300, 100], /OVERPLOT, XSTYLE=12, YSTYLE=12  $\operatorname{endif}$ 

endif

#### end

FUNCTION PUT\_IMAGE, dataset, options, idx, g, image

ss=size(dataset) ; if it is already 2D image, just return it. if  $(ss[0]$  eq 2) then begin dataset=image return, l

endif

; if the dimension is less than 2, if  $(ss[0]$  lt 2) then return, 0

; if want xy image.

if (options eq 0) then begin ; in xy direction if  $(idx gts[3])$  then  $idx=ss[3]-1$ if  $(\text{idx } It 0)$  then  $\text{idx}=0$ if(ss[0] eq 3) then begin dataset(\*,\*,idx)=congrid(image, ss[1], ss[2]) return, 1 endif else begin if  $(ggt ss[4])$  then  $g=ss[4]-1$ if  $(g \lt b)$  then  $g=0$ dataset(\*,\*,idx,g)=congrid(image, ss[1], ss[2]) ;print, 'size', size(image) return, l endelse

endif

if (options eq  $1$  ) then begin ; in yz direction if  $(\text{idx} g t \text{ ss}[1])$  then  $\text{idx} = \text{ss}[1]-1$ if  $(\text{idx }lt0)$  then  $\text{idx}=0$ if( $\text{ss}[0]$ eq 3) then begin dataset(idx,\*,\*)=congrid(image, ss[1], ss[2]) return, l endif else begin if  $(g$  gt  $ss[4])$  then  $g=ss[4]-1$ if  $(g \text{ it 0})$  then  $g=0$ dataset(idx,\*,\*,g)=congrid(image, ss[1], ss[2]) return, 1 endelse endif

if (options eq 2) then begin ; in  $xz$  direction if  $(idx gtss[2])$  then  $idx=ss[2]-1$ if  $(idx \, It \, 0)$  then  $idx = 0$ if(ss[0] eq 3) then begin dataset(\*,idx,\*)=congrid(image, ss[1], ss[2]) return, 1

endif else begin if  $(g g t ss[4])$  then  $g=ss[4]-1$ if  $(g \lt 0)$  then  $g=0$ dataset(\*,idx,\*,g)=congrid(image, ss[1], ss[2]) return, 1 endelse endif

return, 0

end

FUNCTION GET\_IMAGE, dataset, options, idx,g,image

ss=size(dataset) ; if it is already 2D image, just return it. if  $(ss[0]$  eq 2) then begin image=dataset return, 1 endif

; if the dimension is less than 2, if  $(ss[0]$  lt 2) then return, 0

; if want xy image.

if (options eq  $0$  ) then begin ; in xy direction if  $(idx gtss[3]-1)$  then  $idx=ss[3]-1$ if  $(\text{idx }lt 0)$  then  $\text{idx}=0$ if( $ss[0]$ eq 3) then begin image=dataset(\*,\*,idx) return, 1 endif else begin if  $(ggt ss[4]-1)$  then  $g=ss[4]-1$ if  $(g \lt{t} 0)$  then  $g=0$ image=dataset(\*,\*,idx,g) :print, 'size', size(image) return, l endelse endif

if (options eq  $1$ ) then begin ; in yz direction if  $(\text{idx} g t \text{ ss}[1]-1)$  then  $\text{idx}=ss[1]-1$ if  $(idx \lt 0)$  then  $idx=0$ if(ss[0] eq 3) then begin image=dataset(idx,\*,\*) return, 1 endif else begin if  $(g g t ss[4]-1)$  then  $g=ss[4]-1$ if  $(g \lt{lt} 0)$  then  $g=0$ image=dataset(idx,\*,\*,g) return, 1 endelse endif

if (options eq 2 ) then begin ; in xz direction if  $(\text{idx} g t \text{ ss}[2]-1)$  then  $\text{idx}=ss[2]-1$ if  $(idx \t{t} 0)$  then  $idx=0$ if(ss[0] eq 3) then begin image=dataset(\*,idx,\*) return, 1

endif else begin if  $(ggt ss[4]-1)$  then  $g=ss[4]-1$ if  $(g \lt h 0)$  then  $g=0$ image=dataset(\*,idx,\*,g) return, 1 endelse endif

return, 0

end

; Widge event handler. PRO widgetEvent, sEvent; event structure. COMMON SHARE1, image1, image2, image3, trans, transtep, scale, scalestep, \$ shear, shearstep, fn1, fn2, xdim, ydim, epi\_data, \$ ref data Quit the application using the close box.  $\ddot{\cdot}$ if (TAG NAMES(sEvent, /STRUCTURE NAME) EQ \$ 'WIDGET\_KILL\_REQUEST') then begin WIDGET\_CONTROL, sEvent.top, /DESTROY; Get the info structure from top-level RETURN; endif WIDGET\_CONTROL, sEvent.top, GET\_UVALUE=sState, /NO\_COPY; ; Determine which event. WIDGET CONTROL, sEvent.id, GET UVALUE=eventval; Take the following action based on the corresponding event. temp=image1 case eventual of;  $\ddot{\phantom{0}}$ "EXIT": begin ; Restore the info structure before destroying event.top WIDGET\_CONTROL, sEvent.top, SET\_UVALUE=sState, /NO\_COPY ; Destroy widget hierarchy. WIDGET\_CONTROL, sEvent.top, /DESTROY epi\_data=0 ;release the memory before exit.  $ref\_data=0$ ;  $image1=0;$  $image2=0;$ **RETURN** end "CLOSE": begin ; Restore the info structure before destroying event top WIDGET\_CONTROL, sEvent.top, SET\_UVALUE=sState, /NO\_COPY ; Destroy widget hierarchy. WIDGET\_CONTROL, sEvent.top, /DESTROY **RETURN** end "EPIIMG": begin ; open an image. fn1=DIALOG\_PICKFILE(/READ, path='D:¥tensor¥')

#### IF (fn1 EQ ") THEN BEGIN return

**ENDIF** 

#### WIDGET\_CONTROL, /HOURGLASS

flag=FILE\_READY(fnl, epi data) if (flag eq  $\overline{0}$ ) then begin print, 'EPI image read failed!' endif else begin

; show the data info. ss=size(epi data)  $temptext="$ for i=1, ss[0] do temptext=temptext+STRING(ss[i]) void=DIALOG MESSAGE(J'The dataset dimension is'+STRING(ss[0]), \$

'Size of each dimension', \$ temptext],/INFORMATION)

sState.image1 num=0;

sState.image1 max=ss[3]; set the data information. sState.image1\_gnum=0; sState.image1 gmax=ss[4];

if (sState.option0 eq 0) then begin

; void=DIALOG\_MESSAGE(You have to change the setting to use different image as reference!') sState.image2\_num=sState.image1\_num

sState.image2\_max=sState.image1\_max

sState.image2 gmum=sState.image1 gmum

sState.image2\_gmax=sState.image1\_gmax endif

WIDGET\_CONTROL, sState.wImageText1, SET\_VALUE=STRING(sState.image1\_num, /PRINT) WIDGET CONTROL, sState.wImageGmun1, SET\_VALUE=STRINg(sState.image1\_gnum,

/PRINT)

;get the image to be displayed, the flag tells you whether ; the operation is successful. flag=get\_image(epi\_data, sState.option5, 0,0, image1) :display the image at window. show\_image, image1, sState.drawIndex1, 256,256, sState.option1

if (sState.option0 eq 0) then begin flag=get\_image(epi\_data, sState.option5, 0,0,image2) show image, image2, sState.drawIndex2, 256,256, sState.option2 endif

#### WIDGET\_CONTROL, sState.wFileLabel1, SET\_VALUE=fn1, /NO\_COPY

#### endelse

end "SINGLESHOT": begin

 $fn =$ 

fn1=DIALOG\_PICKFILE(/READ, FILTER="\*.data') if(fnl ne") then begin epi\_data=0 signa\_reader, fn1, epi\_data

; show the data info.

ss=size(epi\_data)

 $temptext =$ 

for i=1, ss[0] do temptext=temptext+STRING(ss[i]) void=DIALOG\_MESSAGE(['The dataset dimension is'+STRING(ss[0]), \$ 'Size of each dimension', \$ temptext],/INFORMATION)

sState.image1\_num=0;

sState.image1 max=ss[3]; set the data information.

sState.image1\_gnum=0;

sState.image1\_gmax=ss[4];

if (sState.option0 eq 0) then begin

; void=DIALOG\_MESSAGE('You have to change the setting to use different image as reference!')

sState.image2 num=sState.image1 num

sState.image2 max=sState.image1 max

sState.image2 gmum=sState.image1 gmum

sState.image2\_gmax=sState.image1\_gmax

#### endif

WIDGET\_CONTROL, sState.wImageText1, SET\_VALUE=STRING(sState.image1\_num, /PRINT) WIDGET CONTROL, sState.wImageGnum1, SET\_VALUE=STRINg(sState.image1\_gnum,

;get the image to be displayed, the flag tells you whether : the operation is successful. flag=get\_image(epi\_data, sState.option5, 0,0, image1) ; display the image at window. show image, image1, sState.drawIndex1, 256, 256, sState.option1

if (sState.option0 eq 0) then begin flag=get\_image(epi\_data, sState.option5, 0,0,image2) show image, image2, sState.drawIndex2, 256, 256, sState.option2 endif

WIDGET\_CONTROL, sState.wFileLabel1, SET\_VALUE=fn1, /NO\_COPY endif end

#### "OPEN\_SAVED": begin

 $fnl="$ fn1=DIALOG PICKFILE(/READ,FILTER="\*.hdr") if(fnl ne") then begin epi\_data=0 flag=FILE\_READ\_DATA(fn1, epi\_data) ; show the data info.

ss=size(epi\_data)

 $temperature<sup>n</sup>$ 

for i=1, ss[0] do temptext=temptext+STRING(ss[i])

void=DIALOG\_MESSAGE(['The dataset dimension is'+STRING(ss[0]), \$

#### 'Size of each dimension', \$ temptext])

sState.image1\_num=0; sState.image1\_max=ss[3]; set the data information. sState.image1\_gmum=0; sState.image1\_gmax=ss[4];

if (sState.option0 eq 0) then begin

; void=DIALOG\_MESSAGE('You have to change the setting to use different image as reference!')

sState.image2 num=sState.image1\_num

sState.image2\_max=sState.image1\_max

sState.image2\_gnum=sState.image1\_gnum

sState.image2\_gmax=sState.image1\_gmax

endif

WIDGET CONTROL, sState.wImageText1, SET VALUE=STRING(sState.image1 num, /PRINT) SET\_VALUE=STRINg(sState.image1 gnum, WIDGET\_CONTROL, sState.wImageGnum1,

#### /PRINT)

;get the image to be displayed, the flag tells you whether ; the operation is successful. flag=get image(epi data, sState.option5, 0,0, image1) ; display the image at window. show image, image1, sState.drawIndex1, 256,256, sState.option1

if (sState.option0 eq 0) then begin

flag=get\_image(epi\_data, sState.option5, 0,0,image2) show\_image, image2, sState.drawIndex2, 256,256, sState.option2 endif

WIDGET\_CONTROL, sState.wFileLabel1, SET\_VALUE=fn1, /NO\_COPY endif  $end$ 

"REFERENCE": begin

if (sState.option0 eq 0) then begin void=DIALOG\_MESSAGE(You have to change the setting to use different image as reference!') sState.image2\_num=sState.image1\_num sState.image2\_max=sState.image1\_max sState.image2 gnum=sState.image1 gnum sState.image2\_gmax=sState.image1\_gmax endif else begin

: open an image. fn2=DIALOG PICKFILE(/READ, path=D:¥tensor¥') IF (fn2 EQ ") THEN BEGIN return

**ENDIF** 

WIDGET\_CONTROL, /HOURGLASS flag=FILE\_READY(fn2, ref\_data) if(flag eq 0) then begin print, 'REF image read failed!' endif else begin

ss=size(ref data) temptext=" for i=1, ss[0] do temptext=temptext+STRING(ss[i]) void=DIALOG MESSAGE(['The dataset dimension is'+STRING(ss[0]), \$ 'Size of each dimension', \$ temptext],/INFORMATION)

flag=get\_image(ref\_data, sState.option5, 0,0,image2) show\_image, image2, sState.drawIndex2, 256,256, sState.option2 WIDGET\_CONTROL, sState.wFileLabel2, SET\_VALUE=fn2, /NO\_COPY

sState.image2\_num=0; sState.image2\_max=ss[3] sState.image2\_gmum=0; sState.image2\_gmax=ss[4]; WIDGET\_CONTROL, sState.wImageText2, SET\_VALUE=STRING(sState.image2\_num, /PRINT) WIDGET CONTROL, SET\_VALUE=STRINg(sState.image2\_gnum, sState.wImageGmum2,

/PRINT)

endelse

endelse

 $end$ 

"STYLELIST1": begin; select how to display the image. sState.option1=WIDGET\_INFO(sEvent.id, /DROPLIST\_SELECT)

> if (fnl EQ") then begin return

endif

show\_image, image1, sState.drawIndex1, 256,256, sState.option1

end

### "STYLELIST2": begin

sState.option2=WIDGET\_INFO(sEvent.id, /DROPLIST\_SELECT) if(sState.option0 eq 0) then begin show image, image2, sState.drawIndex2, 256,256,sState.option2

endif else begin

if (fn2 ne") then begin

show\_image, image2, sState.drawIndex2, 256,256, sState.option2  $\bf{endif}$ endelse

 $\operatorname{\sf end}$ 

"STYLELIST3": begin; whether use epi image as reference. sState.option0=WIDGET\_INFO(sEvent.id, /DROPLIST\_SELECT) end

"OPTIONA": begin ; the artifact is in x or y direction.

sState.option3=WIDGET INFO(sEvent.id, /DROPLIST SELECT) end

"OPTIONB": begin ; show the epi image or epi-ref image.

sState.option4=WIDGET\_INFO(sEvent.id, /DROPLIST\_SELECT) end

"OPTIONC": begin; show xy, yz, or zx image.

image2=0

sState.option5=WIDGET\_INFO(sEvent.id, /DROPLIST\_SELECT)

if (sState.option5 eq 0) then begin

ss1=size(epi\_data)

ss2=size(ref\_data)

if(ss1[0] gt 1) then begin

flag=get\_image(epi\_data, sState.option5, 0,sState.image1\_gnum.image1) show\_image, image1, sState.drawIndex1, 256,256, sState.option1

ss=size(epi\_data) sState.image1\_num=0 sState.image1\_max=ss[3]

#### $_{\rm endif}$

if(ss2[0] gt 1) then begin

flag=get\_image(ref\_data, sState.option5, 0,sState.image2\_gnum, image2) show\_image, image2, sState.drawIndex2, 256,256, sState.option2

sState.image2\_num=0 sState.image2\_max=ss2[3]

endif else begin

flag=get image(epi data, sState.option5, 0, sState.image2 gnum.image2) show\_image, image2, sState.drawIndex2, 256,256, sState.option2

sState.image2\_num=0; update the info. about the image. sState.image2\_max=ss1[3]

endelse

#### endif

if (sState.option5 eq 1) then begin ss1=size(epi data) ss2=size(ref\_data) if(ss1[0] gt 1) then begin

flag=get\_image(epi\_data, sState.option5, 0,sState.image1\_gnum.iamge1)

show\_image, image1, sState.drawIndex1, 256,256, sState.option1

;ss=size(epi\_data) sState.image1 num=0 sState.image1\_max=ss1[1]

#### endif

if( $ss2[0]$ gt l) then begin

flag=get image(ref data, sState.option5, 0,sState.image2 gnum, image2) show\_image, image2, sState.drawIndex2, 256,256, sState.option2

ss=size(ref data) sState.image2\_num=0 sState.image2\_max=ss2[1]

endif else begin

flag=get\_image(epi\_data, sState.option5, 0, sState.image2 gmum.image2) show\_image, image2, sState.drawIndex2, 256,256, sState.option2

;ss=size(epi\_data) sState.image2\_num=0 sState.image2 max=ss1[1]

endelse

 $\operatorname{endif}$ 

if (sState.option5 eq 2) then begin ssl=size(epi\_data) ss2=size(ref data) if(ss1[0] gt 1) then begin

> flag=get\_image(epi\_data, sState.option5, 0,sState.image1\_gnum,image1) show image, image1, sState.drawIndex1, 256,256, sState.option1

;ss=size(epi\_data) sState.image1 num=0 sState.image1 max=ss1[2]

endif

if(ss2[0] gt 1) then begin

flag=get\_image(ref\_data, sState.option5, 0,sState.image2\_gnum,image2) show\_image, image2, sState.drawIndex2, 256,256, sState.option2

;ss=size(ref data) sState.image2\_num=0 sState.image2\_max=ss2[2]

endif else begin

flag=get image(epi data, sState.option5, 0, sState.image2 gnum, image2) show\_image, image2, sState.drawIndex2, 256,256, sState.option2

; ss=size(epi\_data) sState.image2\_num=0 sState.image2 max=ss1[2]

endelse  $\operatorname{endif}$ 

WIDGET\_CONTROL, sState.wImageText1, SET\_VALUE=STRING(sState.image1\_num, /PRINT) WIDGET\_CONTROL, sState.wImageText2, SET\_VALUE=STRING(sState.image2\_num, /PRINT) end

"IMAGE1\_DEC": begin ; show the previous image.

### sState.image1\_num=sState.image1\_num-1

if (sState.image1\_num lt 0) then begin

sState.image1\_num=0

#### endif

WIDGET\_CONTROL, sState.wImageText1, SET\_VALUE=STRING(sState.image1\_num, /PRINT) flag=get\_image(epi\_data, sState.option5, sState.image1\_mum, sState.image1\_gmum, image1) show\_image, image1, sState.drawIndex1, 256,256, sState.option1

#### $\mathop{\mathrm{end}}$

"IMAGE1\_INC": begin; show the next image.

sState.image1\_num=sState.image1\_num+1

if (sState.image1 num gt sState.image1 max-1) then begin

sState.image1\_num=sState.image1\_max

#### endif

WIDGET\_CONTROL, sState.wImageText1, SET\_VALUE=STRING(sState.image1\_num, /PRINT) flag=get\_image(epi\_data, sState.option5, sState.image1\_num, sState.image1\_gnum,image1) show image, image1, sState.drawIndex1, 256,256, sState.option1

#### end

#### "IMAGE2\_DEC": begin

sState.image2\_num=sState.image2\_num-1

if (sState.image2\_num lt 0) then begin

sState.image2\_num=0

#### endif

WIDGET\_CONTROL, sState.wImageText2, SET\_VALUE=STRING(sState.image2\_num, /PRINT) if(sState.option0 eq 0) then begin

flag=get\_image(epi\_data, sState.option5, sState.image2\_num, sState.image2\_gnum,image2) endif else begin

 $image2=0$ 

flag=get\_image(ref\_data, sState.option5, sState.image2\_num, sState.image2\_gnum,image2) endelse

show\_image, image2, sState.drawIndex2, 256,256, sState.option2

#### end

### "IMAGE2\_INC": begin

sState.image2\_num=sState.image2\_num+1

if (sState.image2\_num gt sState.image2\_max-1) then begin sState.image2\_num=sState.image2\_max

#### endif

WIDGET\_CONTROL, sState.wImageText2, SET\_VALUE=STRING(sState.image2\_num, /PRINT)

if(sState.option0 eq 0) then begin

flag=get\_image(epi\_data, sState.option5, sState.image2\_num, sState.image2\_gnum,image2) endif else begin

 $image2=0$ 

flag=get\_image(ref\_data, sState.option5, sState.image2\_num, sState.image2\_gnum,image2) endelse

show\_image, image2, sState.drawIndex2, 256,256, sState.option2 end

#### "GOTO\_1": begin

WIDGET CONTROL, sState.wImageText1, Get\_VALUE=tmp\_text, \$ **NO COPY** tmp=UINT(tmp text) if (tmp[0] lt 0) then begin  $tmp=0$ endif

if (tmp[0] gt sState.image1\_max) then begin tmp=sState.image1 max

 $\operatorname{endif}$ sState.image1\_num=tmp

WIDGET CONTROL, sState.wImageGnum1, Get\_VALUE=tmp\_text, \$ **NO COPY** tmp=UINT(tmp\_text)

if (tmp[0] lt 0) then begin  $tmp=0$ 

endif

if (tmp[0] gt sState.image1\_gmax) then begin tmp=sState.image1\_gmax

endif

sState.image1\_gnum=tmp

flag=get\_image(epi\_data, sState.option5,sState.image1\_mum, sState.image1\_gnum,image1) show\_image, image1, sState.drawIndex1, 256,256, sState.option1 end

"GOTO 2": begin

WIDGET CONTROL, sState.wImageText2, Get VALUE=tmp text, \$ **NO COPY** tmp=UINT(tmp\_text) if (tmp[0] It 0) then begin  $tmp=0$ endif if (tmp[0] gt sState.image2\_max) then begin

tmp=sState.image2\_max

endif

sState.image2\_num=tmp

WIDGET\_CONTROL, sState.wImageGnum2, Get\_VALUE=tmp\_text, \$ **NO COPY** 

tmp=UINT(tmp\_text) if (tmp[0] It 0) then begin  $tmp=0$ 

endif

if (tmp[0] gt sState.image2\_gmax) then begin tmp=sState.image2\_gmax

endif

sState.image2\_gnum=tmp

if (sState.option0 eq 0) then begin

flag=get\_image(epi\_data, sState.option5, sState.image2\_num, sState.image2\_gnum,image2) endif else begin

flag=get\_image(ref\_data, sState.option5, sState.image2\_num, sState.image2\_gnum,image2) endelse

> show\_image, image2, sState.drawIndex2, 256,256, sState.option2 end

#### "TRAN\_INC": begin

trans=trans+transtep;

WIDGET CONTROL, sState.wCtrlText1, SET VALUE=STRING(trans, /PRINT) end;

"TRAN\_DEC": begin

trans-transtep;

WIDGET\_CONTROL, sState.wCtrlText1, SET\_VALUE=STRING(trans, /PRINT) end;

"SCALE\_INC": begin

## scale=scale+scalestep;

WIDGET\_CONTROL, sState.wCtrlText2, SET\_VALUE=STRING(scale, /PRINT) end;

"SCALE DEC": begin scale=scale-scalestep; WIDGET CONTROL, sState.wCtrlText2, SET\_VALUE=STRING(scale, /PRINT) end; "SHEAR\_INC": begin shear=shear+shearstep; WIDGET\_CONTROL, sState.wCtrlText3, SET\_VALUE=STRING(shear, /PRINT) end; "SHEAR\_DEC":begin shear-shear-shearstep; WIDGET\_CONTROL, sState.wCtrlText3, SET\_VALUE=STRING(shear, /PRINT)

#### "APPLY": begin

end;

WIDGET\_CONTROL, sState.wCtrlText1, Get\_VALUE=tmp\_text, /NO\_COPY tmp=FLOAT(tmp\_text) trans=tmp[0]

WIDGET CONTROL, sState.wCtrlText2, Get VALUE=tmp text, /NO COPY tmp=FLOAT(tmp\_text) scale=tmp[0]

WIDGET\_CONTROL, sState.wCtrlText3, Get\_VALUE=tmp\_text, /NO\_COPY tmp=FLOAT(tmp\_text) shear=tmp[0]

print, trans, scale, shear

image3=CORRECTION(image1, trans,scale,shear,sState.option3)

if (sState.option4 eq 0) then begin wset, sState.drawIndex3 & tvscl, congrid(image3, 360,360,1) endif if( sState.option4 eq 1) then begin

max\_t=max(image3) max r=max(image2) paren\_t=where(image3 gt max\_t/6) paren r=where(image2 gt max\_r/6) t\_img=intarr(128,128) ;tensor\_imgaes  $r$ \_img=intarr(128,128)  $\mathop{\rm \mathsf{ref\_images}}$ gap img=intarr(128,128) temp\_match=intarr(128,128)  $t$ \_img(paren\_ $t$ )=-1 ;tensor imgaes r\_img(paren\_r)=1 :ref images temp\_match=t\_img+r\_img mismatch=where(temp\_match eq-1) :residual\_timage gap\_img(mismatch)=255B sState.drawIndex3 & tvscl, congrid(gap img,360,360,1) wset, endif

if(sState.option4 eq 2) then begin

max\_t=max(image3) max\_r=max(image2) paren\_t=where(image3 gt max\_t/6) paren\_r=where(image2 gt max\_r/6) t\_img=intarr(128,128) ;tensor\_imgaes  $r$  img=intarr(128,128) :ref\_images gap\_img=intarr(128,128) temp match=intarr $(128, 128)$  $t$ \_img(paren\_ $t$ )=-1  $r$ \_img(paren\_r)=1

temp\_match=t\_img+r\_img mismatch=where(temp\_match eq 1) ;residual\_rimage gap\_img(mismatch)=255B sState.drawIndex3 & tvscl, congrid(gap\_img,360,360,1) wset, endif

if(sState.option4 eq 3) then begin show\_image2, image3, image2, sState.drawIndex3,360,360,2,1 endif

if(sState.option4 eq 4) then begin show\_image2, image3, image2, sState.drawIndex3,360,360,1,1  $\operatorname{endif}$ 

result=DIALOG\_MESSAGE('Do you want to apply the change to all image', /QUESTION) if(result eq 'Yes') then begin

for i=0, sState.image1\_max-1 do begin

flag=get\_image(epi\_data, sState.option5, i, \$ sState.image1\_gnum.imaget) imaget=CORRECTION(imaget, trans, scale, shear, sState.option3) flag=put\_image(epi\_data, sState.option5, i, \$ sState.image1\_gnum, imaget)

endif

end

end;

"SAVE": begin output\_fn=" output\_fn=fn1 output\_fn=DIALOG\_PICKFILE(path='/usr/people/itoh/data/tensor', \$ title='just path to directory for saving, not file name.') if(output\_fn ne") then begin flag=FILE\_SAVEY(epi\_data,output\_fn) endif end;

ELSE: begin end

endcase

WIDGET\_CONTROL, sEvent.top, Set\_UValue=sState, /No\_Copy

end

PRO corr\_w

COMMON SHARE1, image1, image2, image3, trans, transtep, scale, scalestep, \$ shear, shearstep, fn1, fn2, xdim, ydim, epi\_data, \$ ref data

; Initialize global vars. epi\_data=0;  $ref_data=0;$ xdim=256  $ydim=256$ image1=bytarr(xdim,ydim) image2=bytarr(xdim,ydim) image3=bytarr(xdim,ydim)  ${\it trans}\text{=}0$ transtep=1  $scale=1$ 

scalestep=0.1 shear $=0$ shearstep=0.1  $fn1="$  $fn2="$ DEVICE, DECOMPOSED=0 ; Get the screen size, Device, GET\_SCREEN\_SIZE=screenSize xdim=screenSize[0]\*0.4 ydim-xdim\*0.75

;make the system have a maximum of 256 colors.

numcolors = !d.N\_COLORS if(((!D.NAME EQ'X') or (!D.NAME EQ'MAC')) \$ and (!d.N COLORS GE 256L)) then \$ DEVICE, PSEUDO\_COLOR=8

DEVICE, DECOMPOSED=0, BYPASS\_TRANSLATION=0

Get the current color table

TVLCT, savedR, savedG savedB, /GET

Build color table from color vectors

colorTable = [[savedR], [savedG], [savedB]]

; Define a main widget base.

 $\ensuremath{\mathbf{w}}\xspace$ base=WIDGET\_BASE(TITLE="Eddy Corrector",\$ **/TLB\_KILL\_REQUEST\_EVENTS, \$** MBAR=barBase)

; Create the File menu.

wFileButton=WIDGET\_BUTTON(w\_base, VALUE=File', /MENU) wImgFileButton1=WIDGET\_BUTTON(wFileButton, \$ VALUE='Open EPI Image', UVALUE='EPIIMG') wImgFileButton2=WIDGET\_BUTTON(wFileButton, \$ VALUE='Open Ref Image', UVAIUE='REFERENCE') wImgFileButton3=WIDGET\_BUTTON(wFileButton, \$ VALUE='Open saved image', UVALUE='OPEN\_SAVED') wImgFileButton4=WIDGET\_BUTTON(wFileButton, \$ VALUE='Open Single Shot data', UVALUE='SINGLESHOT') wQuitButton=WIDGET\_BUTTON(wFileButton, VALUE='Exit', UVALUE='EXIT')

;Create the working area. wSubBase=WIDGET\_BASE(w\_base, COLUMN=2)

; Create a base for the left column. wLeftBase=WIDGET\_BASE(wSubBase, /BASE\_ALIGN\_LEFT, \$ XPAD=5, YPAD=5, /FRAME, /COLUMN)

wFileLabel1=WIDGET\_LABEL(wLeftBase, VALUE='No image loaded') wStyleDroplist1=WIDGET\_DROPLIST(wLeftBase, VALUE=['Grayscale',\$ 'Boundary'], UVALUE='STYLELIST1') wStyleDropList3=WIDGET\_DROPLIST(wLeftBase, VALUE=['Use same EPI image as Ref, \$ 'Open other image'], UVALUE='STYLELIST3') wFileLabel2=WIDGET\_LABEL(wLeftBase, VALUE='No image loaded') wStyleDropList2=WIDGET\_DROPLIST(wLeftBase, VALUE=['Grayscale',\$ 'Boundary'], UVALUE='STYLELIST2')

;Greate the control for correction.

wLeft\_sub\_Base=WIDGET\_BASE(wLeftBase, /BASE\_ALIGN\_LEFT, /ROW, /FRAME) wOptionDropList1=WIDGET\_DROPLIST(wLeft\_sub\_Base, VALUE=['X','Y'], \$ UVALUE='OPTIONA')

wOptionDropList2=WIDGET\_DROPLIST(wLeft\_sub\_Base, Value=['Tensor Image Only', \$ 'Tensor Distortion', 'Ref Contour','Contour Overlay', \$ 'Ref Contour on Image'], UVALUE='OPTIONB')

wOptionDropList3=WIDGET DROPLIST(wLeft sub Base, Value=['XY Image', \$ 'YZ Image', 'XZ Image'], UVALUE='OPTIONC')

#### wPanel1=WIDGET BASE(wLeftBase,/BASE ALIGN LEFT, \$ /FRAME, COLUMN=4)

wCtrlLabel1=WIDGET\_LABEL(wPanel1,VALUE='Translation') wCtrlInc1=WIDGET\_BUTTON(wPanel1,VALUE='+',UVALUE='TRAN\_INC') wCtrlDec1=WIDGET\_BUTTON(wPanel1,VALUE='-',UVALUE='TRAN\_DEC') wCtrlText1=WIDGET\_TEXT(wPanel1,/EDITABLE,UVALUE=TEXT1',\$ VALUE='0', /ALL\_EVENTS)

#### wPanel2=WIDGET BASE(wLeftBase,/BASE ALIGN LEFT, \$ /FRAME, COLUMN=4)

wCtrlLabel2=WIDGET\_LABEL(wPanel2.VALUE='Scaling') wCtrlInc2=WIDGET\_BUTTON(wPanel2,VALUE='+',UVALUE='SCALE\_INC') wCtrlDec2=WIDGET\_BUTTON(wPanel2,VALUE='-',UVALUE='SCALE\_DEC') wCtrlText2=WIDGET TEXT(wPanel2,/EDITABLE,UVALUE=TEXT2',\$ VALUE='0', /ALL\_EVENTS)

#### wPanel3=WIDGET\_BASE(wLeftBase,/BASE\_ALIGN\_LEFT, \$ /FRAME, COLUMN=4)

wCtrlLabel3=WIDGET\_LABEL(wPanel3,VALUE='Shear') wCtrlInc3=WIDGET\_BUTTON(wPanel3,VALUE='+',UVALUE='SHEAR\_INC') wCtrlDec3=WIDGET\_BUTTON(wPanel3,VALUE='-',UVALUE='SHEAR\_DEC') wCtrlText3=WIDGET\_TEXT(wPanel3,/EDITABLE,UVALUE="TEXT3',\$ VALUE='0', /ALL EVENTS)

: Then place the draw widget.

w\_left\_drawbase=WIDGET\_BASE(wLeftBase, /BASE\_ALIGN\_CENTEr, /COLUMN) w draw 1=WIDGET DRAW(w left drawbase, XSIZE=256, YSIZE=256, \$ /EXPOSE EVENTS, UVALUE=DRAWI', RETAIN=2)

; Then the image control

w\_Image\_Panel1=WIDGET\_BASE(w\_left\_drawbase, /BASE\_ALIGN\_CENTER, /FRAME, \$ (ROW)

w\_Image1\_Btn1=WIDGET\_BUTTON(w\_Image\_Panel1, VALUE='-', UVALUE='IMAGE1\_DEC') w\_Image\_Num1=WIDGET\_TEXT(w\_Image\_Panel1, /EDITABLE, UVALUE='IMAGE1\_NUM',\$ VALUE='0', /ALL\_EVENTS)

w Image1 Btn2=WIDGET BUTTON(w Image Panel1, VALUE='+', UVALUE='IMAGE1 INC') wCtrlLabel3=WIDGET\_LABEL(w\_left\_drawbase, VALUE='Gradient Selection') w\_Image\_gnum1=WIDGET\_TEXT(w\_left\_drawbase, /EDITABLE, /ALL\_EVENTS, \$

UVALUE='IMAGE1\_GNUM', VALUE='0') w\_gobtn1=WIDGET\_BUTTON(w\_left\_drawbase, VALUE='Go...', UVALUE='GOTO\_1')

; Buttons on the right.

wRightBase=WIDGET BASE(wSubBase,/BASE ALIGN CENTER,\$ XPAD=5, YPAD=5, /FRAME, /COLUMN)

wRef\_Base=WIDGET\_BASE(wRightBase,/BASE\_ALIGN\_CENTER, /ROW) w\_draw\_2=WIDGET\_DRAW(wRef\_Base, XSIZE=256, YSIZE=256, \$ /EXPOSE EVENTS, UVALUE="DRAW2', RETAIN=2)

w Image Panel20=WIDGET BASE(wRef Base, /BASE ALIGN CENTER, /FRAME, \$ /COLUMN)

w\_Image\_Panel2=WIDGET\_BASE(w\_Image\_Panel20, /BASE\_ALIGN\_CENTER, /FRAME, \$ /ROW)

w\_Image2\_Btn1=WIDGET\_BUTTON(w\_Image\_Panel2, VALUE='-', UVALUE='IMAGE2\_DEC')

w Image Num2=WIDGET TEXT(w Image Panel2, /EDITABLE, UVALUE='IMAGE2 NUM',\$ VALUE='0', /ALL\_EVENTS)

w\_Image2\_Btn2=WIDGET\_BUTTON(w\_Image\_Panel2, VALUE='+', UVALUE='IMAGE2\_INC') wCtrlLabel4=WIDGET\_LABEL(w\_Image\_Panel20, VALUE='Gradient Selection') w\_Image\_gnum2=WIDGET\_TEXT(w\_Image\_Panel20, /EDITABLE, /ALL\_EVENTS, \$ UVALUE='IMAGE2\_GNUM', VALUE='0')

w\_gobtn2=WIDGET\_BUTTON(w\_Image\_Panel20, VALUE='Go...', UVALUE='GOTO\_2')

#### w\_draw\_3=WIDGET\_DRAW(wRightBase, XSIZE=360, YSIZE=360, \$ /EXPOSE EVENTS, UVALUE=DRAW3', RETAIN=2)

wCtrlPanel4=WIDGET\_BASE(wRightBase, /FRAME, /ROW) wBtn\_Undo=WIDGET\_BUTTON(wCtrlPanel4,VALUE='Undo', UVALUE='UNDO') wBtn\_Save=WIDGET\_BUTTON(wCtrlPanel4,VALUE='Save',UVALUE='SAVE') wBtn\_Apply=WIDGET\_BUTTON(wCtrlPanel4,VALUE='Apply Changes',UVALUE='APPLY') wBtn Close=WIDGET BUTTON(wCtrlPanel4,VALUE='Close',UVALUE='CLOSE')

WIDGET\_CONTROL, w\_base, /REALIZE ; Create the info structure.

; Get the index of the graphic window

WIDGET\_CONTROL, w\_draw\_1, GET\_VALUE=drawIndex1<br>WIDGET\_CONTROL, w\_draw\_2, GET\_VALUE=drawIndex2 WIDGET\_CONTROL, w\_draw\_3, GET\_VALUE=drawIndex3

sState= $\frac{1}{5}$ \$

BtnDown: 0, \$ ;Mouse button down flag. option0: 0, \$ ; whether use the same image as EPI and REF or not. option1:  $0,$  \$ ; image display option for the epi iamge option2: 0, \$; image display option for the ref image. option3: 0,  $\sqrt[3]{ }$ ; the artifact is in x or y direction option4: 0, \$; display epi or epi-ref image in window 3. option5:  $0$ ,  $\frac{1}{3}$  ; show xy, yz or zx image. image1 num: 0, \$; current image 1 slice number. image1\_max: 0, \$; maximum image 1 slice number. image1\_gnum: 0, \$ ; image #1 gradient number. image1\_gmax: 0, \$; maximum gradient number. image2\_num:  $0, \mathbf{\$}$ image2\_max:  $0.$  \$ image2\_gnum:  $0, \mathcal{S}$ image2\_gmax:  $0,$  \$ draw\_1:  $w_{\text{draw}}$ \_1, \$  $\overline{\text{draw}\_2}: \text{w}\_ \text{draw}\_2, \text{ } \text{\$}$ draw\_3: w\_draw\_3, \$ drawIndex1: drawIndex1, \$  $\begin{tabular}{ll} drawIndex2: & drawIndex2, & $$ \\ drawIndex3: & drawIndex3, & $$ \end{tabular}$ wFileLabel1: wFileLabel1, \$ wFileLabel2: wFileLabel2, \$ wCtrlText1: wCtrlText1, \$ wCtrlText2: wCtrlText2, \$ wCtrlText3: wCtrlText3, \$ wImageText1: w\_Image\_Num1, \$ wImageGnum1: w\_Image\_gnum1, \$ wImageGnum2: w\_Image\_gnum2, \$ wImageText2: w\_Image\_Num2, \$ wStyleDropList1: wStyleDroplist1, \$ wStyleDropList2: wStyleDroplist2, \$ wStyleDropList3: wStyleDroplist3 \$

WIDGET\_CONTROL, w\_base, SET\_UVALUE=sState WIDGET\_CONTROL, w\_base, SENSITIVE=1 WIDGET\_CONTROL, w\_base, MAP=1

₹

XMANAGER, "corr\_epi", w\_base, /NO\_BLOCK, \$ EVENT\_HANDLER="widgetEvent"

end

### **APPENDIX 3**

pro ten\_m

readf,unit,damy readf,unit,damy

if (damy ne 'g length') then goto, error

; This program is a main driver to process the diffusion images ;tensor\_im1 + bunch of anisotropy indicis ;tensor\_im for multislice ;difference from tensor\_ms is that this has image quality check routine ;tensor\_ms4 + philips default data acquisition scheme. All direction in one file Sep 27/1999 ;tensor\_ms5 modified by Itoh addition data\_output part for Ei images Sep 28/1999 ;tensor\_ms6 modified by Itoh addition data\_output part for trace images  $\ddot{\phantom{a}}$ elimination some data output parts ;tensor\_ms\_ge.pro, modified by Itoh July27/2002 for corrected GE ;tensor\_ms\_ge.pro + ani\_sat=fix.pro by Itoh Aug14/2002 ;It has not checked whether this works correctly or not yet. ; fixed bugs and checked working by Itoh, Sep7/2002 :for MacOSX by Itoh, Oct5/2003  $-$ \*\*\*\* input data files  $d$ amy $=$ datafile=" get\_filenames: ;read,'input the name of datafile: ',datafile datafile=dialog\_pickfile(/read, path='/Users/idl/data/tensor/') get data; get\_data: get lun,unit openr, unit, datafile readf,unit,damy readf,unit,damy readf,unit,damy if (damy ne 'number\_of\_files') then goto, error print,'number\_of\_series OK' readf,unit,num\_files readf,unit,damy readf,unit,damy if (damy ne 'cb') then goto, error print,'cb OK' readf,unit,cb readf,unit,damy readf,unit,damy if (damy ne 'nb') then goto, error print, nb OK readf,unit,nb readf,unit,damy readf,unit,damy if (damy ne 'nc') then goto, error print, 'nc OK' readf,unit no

print,'filename OK' readf,unit,gl readf,unit,damy readf,unit,damy if (damy ne 'dif\_time') then goto, error print,'filename OK' readf,unit,dt readf,unit,damy readf,unit,damy if (damy ne 'number\_of\_pair') then goto, error print,'filename OK' readf,unit,pair readf,unit,damy

readf,unit,damy if (damy ne 'b\_values') then goto, error print, b\_values OK' gra=fltarr(3)  $b=fltarr(3,7*num_files)$ 

;\*\*\*\*\*\*\*\*\*\*\*\*\*\*\*\*\* calculation of b-value array \*\*\*\*\*\*\*\*\*

for i=O,6 do begin

readf,unit, 'gradient(G/m)(x,y,z)=',gra b(0,i)=pair\*gra(0)\*(gl/1000\*26.75\*10^3)\*sqrt(dt/1000-gl/3000) b(1,i)=pair\*gra(1)\*(gl/1000\*26.75\*10^3)\*sqrt(dt/1000-gl/3000) b(2,i)=pair\*gra(2)\*(gl/1000\*26.75\*10^3)\*sqrt(dt/1000-gl/3000)

end

;btemp =  $b$ 

;for j=O, 6 do be ;for i=0,num\_files-1 do begin

;b(\*,i+j\*(num\_files)) = btemp(\*,j)

;endfor ;endfor

echo\_b: print, 'Echoing b-factors: ' for index=0, 6 do print, b values are  $=$  ', b(\*,index)

print,"

close, unit free\_lun, unit

\*\*\*\* data processing I: threed transform \*\*\*\*\*\*\*\*\*\*

tdim=fltarr(cb,nb,nc,num\_files\*7)

;read,'do you want to go 3d vector presentation  $?$  y(1) ;',ans ;if (ans eq 1) then goto, threecal

read,'do you have image matrix already ? y(1) ;',ans

if (ans eq 1) then begin

;tdim=l call g,cb,nb,nc,damat damat=reform(temporary(damat),cb,nb,nc,num\_files\*7)  $tdim(*,*,*,*)=damat(*,*,*,*)$ goto, menu

endif

for  $i = 0$ , num\_files -1 do begin

 $matrix = intrart(cb, nb, nc*8)$ 

get\_lun,unit

openr, unit, '/usr/people/itoh/data/' + filename(i)

for index=0,8\*nc-1 do begin d=assoc(unit,intarr(cb,nb,/nozero)) matrix(\*,\*,index)=d(index) end matrix=reform(matrix,cb,nb,8,nc)

close, unit free\_lun, unit

matrix = swap\_endian(matrix)

for  $j = 0, 7$  do begin

if j ne 7 then  $\text{tdim}(*,*,*$  j\*num\_files+i) = matrix(\*,\* j,\*) if  $j$  eq 7 then tdim(\*,\*,\*,(j-1)\*mm\_files+i) = matrix(\*,\*,j,\*)

بالبادر

endfor

endfor

 $matrix = 1$ ;tdim=shift(tdim,0,0,nc/2,0)

damyimage=fltarr(cb,nb) ra\_matrix = bytarr(nc,mum\_files\*7) ra\_matrix $(*,*)=1$ 

skip\_ra: , \*\*\*\*\*\*\*\*\*\*\*\*\* menu \*\*\*\*\*\*

menu:

read, MENU: 1->Display images, .run, 3->end, 4->adjct, 5->save, 6->threed calculation :', select

if (select eq 2) then goto, calc if (select eq 3) then goto, end\_of\_program if (select eq 4) then goto, adjct if (select eq 5) then goto, save\_it if (select eq 6) then goto, threecal

> \*\*\*\*\*\*\* calculation of tensor \*\*\*\*\*\*\*\*\*\*\*\*\*\*\*\*\*\*\*

calc:

 $\ddot{...}$ 

slice\_no:

read, which direction? x(1)/y(2)/z(3): ', direction

 $\sim$ 

if (direction eq 0) then goto, menu

window,0,xsize=512,ysize=512

```
if (direction eq 1) then begin
endif 
              tvscl,congrid(reform(tdim(*,*,nc/2-4,1)),512,512)
              nxe=512/cb
              nye=512/nb
              nxe256=256/nb 
              nye256=256/nc 
if (direction eq 2) then begin
endif 
              tvscl,congrid(reform(tdim(*, *,nc/2-4, 1)),512,512)
              nxe=5121cb 
              nye=5121nb 
              nxe256=256/cb 
              nye256=2561nc 
if (direction eq 3) then begin
endif 
              tvscl,congrid(reform(tdim(*,nb/2-4,*,1)),512,512)
              nxe=512/cb 
              nye=5121nc 
              nxe256=256/cb 
              nye256=256/nb
print,'indicate the slice you want'
cursor,x,y,/device
if (direction eq 1) then i=fix(x/nxe)if (direction eq 2) then i=fix(y/nye)
if (direction eq 3) then i=fix(y/nye)if (direction eq 1) then begin
endif 
              im=reverse(reform(tdim(i,*,*,*)),2)
              n1=nb 
              n2=ncif (direction eq 2) then begin
endif 
              im=reverse(reform(tdim(*,i,*,*)),2)
              n1=cb
              n2=nc 
if (direction eq 3) then begin
endif
slice = iim=reform(idim(*,*,i,*))n1=cb 
              n2=nb 
; *************** get noise values ****************
window,0,xsize=512,ysize=512
tvscl,congrid(im(*,*,1),512,512)
print,'please input the region of intrest'
x.cursor,xy,ax,by
```
 $x=round(x/(512/n1))$  $y = round(y/(512/n2))$  $ax = round(ax/(512/n1))$ by=round(by/(512/n2))

av=total(im(x:x+ax,y:y+by,1))/(ax\*by) print,av

# ,\*\*\*\*\*\*\*\*\*\*\*\*\*\*\*\* fitting \*\*\*\*\*\*\*\*\*\*\*\*\*\*\*\*\*\*\*\*\*\*\*

 $d$ <sub>matrix</sub> = fltarr(6,nl,n2)  $b$  matrix = fitarr(6,num\_files\*7)  $a0$ \_matrix = fltarr(nl,n2)  $\lim_{x \to a} \frac{1}{1} dx = \frac{1}{1} \cdot \frac{1}{1} \cdot \frac{1}{$  $sph\_idx = fltar(n1,n2)$ ani $\vec{a}$ idx = fltarr(nl,n2)  $max_d$ ele = fltarr(n1,n2)  $med$ <sup>-d</sup><sub>ele</sub> = fltarr(nl,n2)  $min_d$  ele = fltarr(n1,n2)  $\overline{\text{matvr}} = \text{fltarr}(n1, n2)$ matddd=fltarr(n1,n2)  $matfa = fltar(n1, n2)$  $\text{matra} = \text{flarr}(n1, n2)$ 

tensor\_data=fltarr(4,nl,n2)

```
for i = 0, 7*num_files-1 do begin
```
b\_matrix(0,i) =  $b(0,i)^2$  $b$ \_matrix(1,i) = b(1,i)^2  $b$  matrix(2,i) =  $b(2,i)^2$  $b$ \_matrix(3,i) = 2\*b(0,i)\*b(1,i) b\_matrix(4,i) =  $2 * b(0,i) * b(2,i)$ b\_matrix(5,i) =  $2 * b(1,i)*b(2,i)$ 

endfor

```
zero_these = where(im(*,*,num_files*3-1)lt av*3.0)
```
for index =  $0$ ,  $7*$ num\_files-1 do begin UJ temp = im(\*,\*,index)<br>temp(zero\_these) = 0<br>tdim(\*,\*,index) = temp ju F.,品川副』品 endfor

omit\_point = where(ra\_matrix(slice,\*) eq 0) if  $($ omit\_point $(0)$ ne -1) then begin  $b_matrix(*,omit\_point) = 10000000000000$ 

endif

```
for j=0, n2-1 do begin
                  for i = 0, n<sup>1</sup>-1 do begin
```

```
test_array = where(im(i, j, *) eq 0)
```

```
if test_array(0) ne -1 then begin
d_{matrix}(*,i,j) = [0,0,0,0,0,0]a0_matrix(i,j) = 0
```
;\*\*\*\*\*\*\* following values are set to zero.

```
tensor\_data(0,i,j)=0tensor\_data(1,i,j) = [0,0,0]\lim_{i} \text{idx}(i,j) = 0pla\_idx(i,j) = 0sph_idx(i,j)=0ani_idx(i,j) = 0
```
.\*・\*司p・・.・・..事事事事事事.牟...率\$司院事司惨事司惨事司惨事事4惨事司惨事事司惨事......事 goto, skip endif

 $data_{array} = tdim(i,j,slice, *)$ 

if (omit\_point(0) ne-1) then begin

data\_array(omit\_point) =  $0.00000000000000000000$  $check = 1$ 

endif

d=regress(-b\_matrix,alog(reform(data\_array)),(reform(data\_array))/(av),yfit,a0) d=regress(-b\_matrix,alog(reform(im(i,j,\*))),alog(reform(im(i,j,\*)))/alog(av),yfit,a0) d=regress(-b\_matrix,alog(reform(im(i,j,\*))),replicate(1.0, n\_elements(im(i,j,\*))),yfit,a0,/relative\_weight)

; dif tensor before diagonalize d matrix $(*,i,j) = d$  $a0$ \_matrix(i,j) =  $\exp(a0)$ ;a0 image

;\*\*\*\*\*\*\* diagonalizatin \*\*\*\*\*\*\*\* d\_tensor=[[d(0),d(3),d(4)],[d(3),d(1),d(5)],[d(4),d(5),d(2)]] print,d tensor nr\_tred2,d\_tensor,d\_out,e nr toli,d\_out,e,d\_tensor print,'d\_out = ',d\_out,' d\_tensor = ',d\_tensor read,'ok?',damy ;\*\*\*\*\*\*\* sorting \*\*\*\*\*\*\*  $max_d$ <sub>\_cle</sub>(i,j) =  $max(d_out,maxi)$  $min d$  ele(i,j) =  $min(d$  out)  $med_d$  =  $de(i,j)$  =  $median(d_out)$ v direction =  $d$  tensor(\*,maxi) trace\_val =  $(d_out(0)+d_out(1)+d_out(2))$ ;\*\*\*\*\*\*\* data for vector presentation \*\*\*\*\* tensor data $(0,i,j)$  = max d ele $(i,j)$ tensor\_data(1,i,j) = v\_direction \*\*\*\*\*\*\* anisotropy indecies \*\*\*\*\*\*  $lin_idx(i,j) = (max_d_i, dele(i,j) - med_d_i, dele(i,j))/trace_val$ pla\_idx(i<sub>j</sub>) =  $2^*(\text{med}_d$  ele(i,j) - min\_d\_ele(i,j))/trace\_val sph  $idx(i,j) = 3*min d$  ele(i,j)/trace val ani\_idx $(i,j) = 1$ -sph\_idx $(i,j)$ 

ani\_idx(i,j)=(max\_d\_ele(i,j)-0.5\*(min\_d\_ele(i,j)+med\_d\_ele(i,j)))/trace\_val if (ani  $idx(i,j)$  gt 1.0) then ani  $idx(i,j) = 1.0$ if  $(\text{ani}_\text{idx}(i,j)$  lt 0) then ani  $\text{idx}(i,j) = 0$ 

```
i1=d_out(0)+d_out(1)+d_out(2)i2=d_out(0)*d_out(1)+d_out(0)*d_out(2)+d_out(1)*d_out(2)
i3 = d_{out}(0)*d_{out}(1)*d_{out}(2)i4=i1^2.0-2.0*i2
dav=i1/3.0dsurf=sqrt(i2/3.0)
dvol=i3\sqrt{(1.0/3.0)}dmag = sqrt(i4/3.0)matrix(i,j)=(dvol/day)^3.0if (matvr(i,j) gt 1.0) then matvr(i,j) = 1.0
if (matvr(i,j) lt 0) then matvr(i,j) = 0
```
matddd(i,j)=2.0\*(dmag^2-dvol^2) if (matdd $d(i,j)$  gt 1.0) then matddd $(i,j) = 1.0$ if (matdd $d(i,j)$  lt 0) then matdd $d(i,j) = 0$ 

 $math(i,j) = sqrt(1.0-(dsurf^2.0)/(dmag^2.0))$ if (matfa(i,j) gt 1.0) then matfa(i,j) =  $1.0$ if  $(matfa(i,j))$  lt 0) then  $matfa(i,j) = 0$ 

skip:

endfor

endfor

traceim=reform((d\_matrix(0,\*,\*)+d\_matrix(1,\*,\*)+d\_matrix(2,\*,\*))/3)  $\lim_{x \to 0} \frac{1}{x}$  dx (abs(where( $\lim_{x \to 0} \frac{1}{x}$  dx  $\lim_{x \to 0} \frac{1}{x}$ )))=0 pla\_idx(abs(where(pla\_idx lt 0)))=0 sph\_idx(abs(where(sph\_idx lt 0)))=0 ani\_idx(abs(where(ani\_idx lt 0)))=0

window,0,ysize=768,xsize=1024 tyscl.congrid(a0 matrix,256,256),0 tvscl.congrid(reform(d\_matrix(0,\*,\*)),256,256),1 tvscl,congrid(reform( $d$ \_matrix(1,\*,\*)),256,256),2 tvscl,congrid(reform(d\_matrix(2,\*,\*)),256,256),3 tvscl,congrid(reform(d\_matrix(3,\*,\*)),256,256),4 tvscl,congrid(reform( $\overline{d}$ \_matrix( $4$ ,\*,\*)),256,256),5 tvscl,congrid(reform( $d$ \_matrix(5,\*,\*)),256,256),6 tvscl,congrid(traceim,256,256),7 tvscl,congrid(matvr,256,256)<0.5,8 tvscl,congrid(matddd,256,256)<0.5,9 tvscl,congrid(matfa,256,256)<0.5,10 tvscl,congrid(ani\_idx,256,256)<0.5,11

read,'go ahead for tensor presentation? y(1): ',ans if (ans eq 1) then goto, tensor\_pre

goto,calc

;\*\*\* get noise value\*\*\*

window,0,xsize=512,ysize=512 tvscl,congrid(tdim(\*,\*,nc/2,num\_files-1),512,512)

print,'please input the region of interest'

box\_cursor,x,y,ax,by  $x = round(x/(512/cb))$  $y=round(y/(512/nb))$ ax=round(ax/(512/cb)) by=round(by/(512/nb))

av=total(tdim(x:x+ax,y:y+by,nc/2,1))/(ax\*by) print, av

;\*\*\*\*\*\*\*\*\*\*\*just for 121497 data\*\* ;av=50000 ;\*\*\*\*\*\*\*\*\*\*\*\*just for 121497 data\*\*  $check = 0$ .\*\*\*\*\*\*\*\*\*\*\*\*\*\*\* fitting \*\*\*\*\*\*\*\*\*

d matrix = fltarr(6,cb,nb,nc)  $b_matrix = fltarr(6, num_files*7)$  $a0$  matrix = fltarr(cb,nb,nc)  $v_d = fltar(3, cb, nb, nc)$  $\overline{ani\_idx}$  = fitarr(cb,nb,nc) e0\_mat=fltarr(cb,nb,nc) el\_mat=fltarr(cb,nb,nc) e2 mat=fltarr(cb,nb,nc) trace\_mat=fltarr(cb,nb,nc) m\_adc=fltarr(cb,nb,nc) m\_adc\_mat=fltarr(cb,nb,nc)

for  $i = 0$ , 7\*num files-1 do begin  $b_matrix(0,i) = b(0,i)^2$ b\_matrix(1,i) =  $b(1,i)^2$ b\_matrix(2,i) =  $b(2,i)^2$  $b_{\text{matrix}}(3,i) = 2 * b(0,i) * b(1,i)$ 

#### b\_matrix(4,i) =  $2 * b(0,i)*b(2,i)$  $b_{\text{matrix}}(5,i) = 2 * b(1,i) * b(2,i)$

endfor

orib=b\_matrix

zero\_these = where(tdim(\*,\*,\*,num\_files-1) lt  $av*3.0$ )

for  $index = 0, 7*num_files-1$  do begin  $temp = tdim(*,*,*,index)$  $temp(zero\_these) = 0$  $tdim(*,*,*;index) = temp$ . endfor

for k=0, nc-1 do begin

for j=0, nb-1 do begin for  $i = 0$ , cb-1 do begin

test\_array = where(tdim(i,j,k,\*) eq 0)

```
if test_array(0) ne -1 then begin
d_matrix(*,i,j,k) = [0,0,0,0,0,0]a0_matrix(i,j,k) = 0
v_d(*,i,j,k)=[0,0,0]
```
#### goto, skip3d endif

;\*\*\*\*\*\*find omitted points and change array size\*\*\*\*\*\*\*\* data\_array =  $tdim(i,j,k,*)$ ;if (omit\_point(0) ne -1) then begin data\_array(omit\_point) =  $0.000000000000000000001$ 

 $check = 1$ ÷  $;$ endi $\!$ 

d=regress(-b\_matrix,alog(reform(data\_array)),(reform(data\_array))/(av),yfit,a0)

;if check eq 1 then begin

;print,'data array = ',data\_array ;print,'b matrix = ',b\_matrix ;print,'weighting = ',data\_array/av ;print,' $d = 'd$ 

;endif

 $m\_adc = (d(0)+d(1)+d(2))/3$ d\_matrix $(*, i,j,k) = d$ ; dif tensor before diagonalize  $a0$ \_matrix(i,j,k) = a0 ;a0 image

;\*\*\*\*\*\*\* diagonalizatin \*\*\*\*\*\*\*\* d\_tensor=[[d(0),d(3),d(4)],[d(3),d(1),d(5)],[d(4),d(5),d(2)]] print,d\_tensor nr\_tred2,d\_tensor,d\_out,e nr\_tqli,d\_out,e,d\_tensor print,'d\_out = ',d\_out,' d\_tensor = ',d\_tensor read,'ok?',damy ;\*\*\*\*\*\*\* sorting \*\*\*\*\*\*\* max\_d\_ele = max(d\_out,maxi)  $min_d$  ele =  $min(d_out)$ med\_d\_ele = median(d\_out)  $trace\_val = (d\_out(0)+d\_out(1)+d\_out(2))$ 

 $v_d(*,i,j,k) = d_tensor(*,maxi)$ if  $(v_d(2,i,j,k))$  it 0) then  $v_d(*,i,j,k) = -v_d(*,i,j,k)$ 

e0 mat(i,j,k)=max\_d\_ele

#### if (e0\_mat(i,j,k) lt 0) then e0\_mat(i,j,k)=0

el\_mat(i,j,k)=med\_d\_ele if  $(e1_matrix,j,k)$  it 0) then  $e1_matrix_j,k)=0$ 

 $e2_matrix,j,k)=min d ele$ if  $(e2_{mat}(i,j,k))$  it 0) then  $e2_{mat}(i,j,k)=0$ 

trace mat(i,j,k)=trace val if (trace\_mat(i,j,k) lt 0) then trace\_mat(i,j,k)=0

 $m\_adc\_mat(i,j,k)=m\_adc$ if  $(m_a d c_m \text{mat}(i, j, k)$  it 0) then  $m_a d c_m \text{mat}(i, j, k) = 0$ 

 $il = d_out(0) + d_out(1) + d_out(2)$  $i2 = d$  out(0)\*d\_out(1)+d\_out(0)\*d\_out(2)+d\_out(1)\*d\_out(2)  $i3=d_{out}(0)*d_{out}(1)*d_{out}(2)$  $i4 = i1^2$ 2.0-2.0\*i2  $dav=i1/3.0$  $dsurf = sqrt(i2/3.0)$ dvol=i3^(1.0/3.0)  $dmag = sqrt(i4/3.0)$ 

ani\_idx(i,j,k)=sqrt(1.0-(dsurf^2.0)/(dmag^2.0)) if (ani  $idx(i,j,k)$  gt 1.0) then ani  $idx(i,j,k) = 1.0$ if  $(\text{ani}_idx(i,j,k))$  it 0) then ani\_idx $(i,j,k) = 0$ skip3d:

## endfor

endfor  $b$ \_matrix = orib endfor

window,0,ysize=512,xsize=1024 tvscl,congrid(a0\_matrix(\*,\*,nc/2),256,256),0 tvscl,congrid(reform(d\_matrix(0,\*,\*,nc/2)),256,256),1<br>tvscl,congrid(reform(d\_matrix(1,\*,\*,nc/2)),256,256),2 tysel,congrid(reform(d\_matrix(2,\*,\*,nc/2)),256,256),3 tvscl,congrid(reform(d\_matrix(3,\*,\*,nc/2)),256,256),4 tvscl,congrid(reform(d\_matrix(4,\*,\*,nc/2)),256,256),5<br>tvscl,congrid(reform(d\_matrix(5,\*,\*,nc/2)),256,256),6

#### menu3:

read,'save (1) or vector presentation(2) or goto menu(3)',ans if (ans eq 3) then goto, menu if (ans eq 2) then goto, threed\_vector

name=' print,'output file name for vectors : '

v\_d\_temp=reform(v\_d, 3\*cb,nb,nc) m\_store\_sub\_f,v\_d\_temp,3\*cb,nb,nc,name\_w  $v_d$ \_temp=1

pieces=str\_sep(name\_w,'.')

print,'output aniso\_index file; '

for i=0, nc-1 do begin norm\_temp=intarr(cb,nb,nc) tep\_mat=ani\_idx $(*,*,i)$ 

> noral=where((tep\_mat ge 0.0) and (tep\_mat le 1.0)) norm\_temp(noral)=1

satu=where(norm\_temp ne I) tep\_mat(satu)=1 ani\_idx(\*,\*,i)=tep\_mat

#### endfor

name\_ani=strcompress(pieces(0)+'.ani') m\_store\_sub,ani\_idx,cb,nb,nc,name\_ani

print,'output e0 image file: ' name\_e0=strcompress(pieces(0)+'.e0') m\_store\_sub,e0\_mat,cb,nb,nc,name\_e0

print,'output e1 image file: ' name\_e1=strcompress(pieces(0)+'.e1') m\_store\_sub,e1\_mat,cb,nb,nc,name\_e1

print,'output e2 image file: ' name\_e2=strcompress(pieces(0)+'.e2') m\_store\_sub,e2\_mat,cb,nb,nc,name\_e2

print,'output Trace image file: '

name tra=strcompress(pieces(0)+'.tra') m\_store\_sub,trace\_mat,cb,nb,nc,name\_tra

print,'output mean\_ADC image file: ' name\_adc=strcompress(pieces(0)+'.adc') m\_store\_sub,m\_adc\_mat,cb,nb,nc,name\_adc

#### goto, menu3

print,'store dxx values' store, reform(d\_matrix( $0, *, *, *$ )) print,'store dyy values' store, reform(d\_matrix(1,\*,\*,\*)) print,'store dzz values' store, reform(d\_matrix $(2,*,*,*)$ ) print,'store dxy values' store, reform(d\_matrix(3,\*,\*,\*)) print,'store dxz values' store, reform(d\_matrix(4,\*,\*,\*)) print,'store dyz values' store, reform(d\_matrix(5,\*,\*,\*)) print,'store a0 values' store, a0\_matrix goto,menu

threed\_vector:

spacewalk\_sub1,v\_d,a0\_matrix,ani\_idx goto, menu3

error: print, mismach'

end\_of\_program:

return end

pro m\_store\_sub\_f, matrix,a,b,c,name

; this procedure store the unformatted matrix to disc ;modified by Itoh Sep28/1999 ;for Mac by Itoh Oct5/2003

name=dialog\_pickfile(/write.path='/Users/idl/data/tensor/') openw, unit, name, /get\_lun

for index=0,c-1 do begin

d=assoc(unit,fltarr(a,b,/nozero))  $d(\text{index}) = \text{matrix}(*, *, \text{index})$ 

endfor

close, unit free lun, unit

end

pro m\_store\_sub, matrix,a,b,c,name

;this procedure store the unformatted matrix to disc ;modified by Itoh Sep28/1999

openw, unit, name, /get\_lun for index=0,c-1 do begin d=assoc(unit,fltarr(a,b,/nozero))  $d(\text{index}) = \text{matrix}(*, *, \text{index})$ 

endfor

close, unit free\_lun, unit

end

pro store\_sub\_byte\_m, matrix,a,b,c,name ; this procedure store the unformatted matrix to disc

get\_lun,unit ;openw, unit, '/mri/kirin/susumu/data/'+ name openw, unit, name

for index=0,c-1 do begin d=assoc(unit,bytarr(a,b,/nozero)) d(index)= matrix(\*,\*,index) end

close, unit free\_lun, unit end

pro call\_byte\_m, matrix

;this procedure call the unformatted matrix from disc to matrix read, number of slice?: ',a read, Direction x NSA?: ',b ;read, how many matrix?: ',c

 $c=1$ 

matrix=bytarr(a,b,c)

print,'name for rejection/acceptance matrix .ra' name=dialog\_pickfile(/read,path='/usr/people/itoh/data') openr, unit, name,/get\_lun

for index=0,c-1 do begin

d=assoc(unit,bytarr(a,b,/nozero)) matrix(\*,\*,index)=d(index)

end

matrix=reform(temporary(matrix))

close, unit free\_lun, unit return end

pro call\_g, x\_mat, y\_mat, slice, matrix

matrix=intarr(x\_mat, y\_mat, slice\*7)

print,'name of IMAGE matrix (intarr)' name=dialog\_pickfile(/read.path='/Users/idl/data/tensor/') openr, unit, name,/get\_lun

for index=0,slice\*7-1 do begin

d=assoc(unit,intarr(x\_mat,y\_mat,/nozero)) matrix(\*,\*,index)=d(index)

endfor

close, unit free\_lun, unit

matrix=swap\_endian(matrix)

return end

## **APPENDIX 4**

pro co\_m

```
; for display and generating TIFF file of color-map.
```
; The original pro. was written by S Mori.

; measure ave ADC and FA values within the ROI on color-map.

; modified by R Ito., Aug18/2002.

; last modification of auto-reading ani file by R.Ito., Aug21/2002

; modification for Win, by R Ito, Sep 21/2002

 $n1=128$  $n2=128$  $n3=20$ 

 $slope = 1.5$  $intercep = 0.1$ 

read,'x matrix?: ',nl read,'y matrix?: ',n2 read, number of slice?: ',n3

ani = fltarr(n1,n2,n3)  $v_d = fl_{\text{tarr}}(3 * n1, n2, n3)$ 

 $:$ \*\*\*\*\*\*\*\* read a0 \*\*\*\*\*\*\*\*\*\*\*

print,'read .vec file' path\_vec=dialog\_pickfile(/read.path='/Users/idl/data/tensor/')  $\operatorname{\mathsf{get\_lun},\mathsf{unit}}$ openr, unit, path\_vec

for index=0,n3-1 do begin d=assoc(unit,fltarr(3\*n1,n2,/nozero)) v\_d(\*,\*,index)=d(index)

end close, unit free\_lun, unit

#### $v_d = reform(temporary(v_d),3,n1,n2,n3)$

#### \*\*\*\*\*\*\* flip x-directin \*\*\*\*\*

;colonal philips\*\*\*\*\*\* ;v\_d(0,\*,\*,\*)=temporary(-v\_d(0,\*,\*,\*))<br>
;v\_d(1,\*,\*,\*)=temporary(-v\_d(1,\*,\*,\*))  $y_d(2, *, *, *)$ =temporary(-v\_d(2,\*,\*,\*)) ;tempvd=fltarr $(3, n1, n2, n3)$ ;tempvd(0,\*,\*,\*) = v\_d(1,\*,\*,\*)<br>;tempvd(1,\*,\*,\*) = v\_d(0,\*,\*,\*)<br>;tempvd(2,\*,\*,\*) = v\_d(0,\*,\*,\*)  $; v_d = tempvd$  $:tempvd = 1$ 

#### $:$ \*\*\*\*\*\*\*\* read ani \*\*\*\*\*\*\*\*\*\*\*\*

print,'read .ani file' pieces=str\_sep(path\_vec,'.') path\_ani=strcompress(pieces(0)+'.ani') ;path\_ani=dialog\_pickfile(/read.path='/usr/people/itoh/data/tensor/') get\_lun,unit openr, unit, path\_ani

for index=0,n3-1 do begin d=assoc(unit,fltarr(n1,n2,/nozero)) ani(\*,\*,index)=d(index) end close, unit free lun, unit

#### display:

read,'slice location? ',slice if (slice le 0) or (slice gt n3) then begin print,'out of range!' goto, display endif

tempv = reform(v\_d(\*,\*,\*,slice-1))  $tempani = reform(ani(*,*,slice-1))$  $measure\_ani = ani(*, *, slice-1)$ 

 $\text{tempani} = (\text{tempani}^* \text{slope}) \text{-intercep}$ here = where(tempani gt  $l$ ) if here(0) ne -1 then tempani(here) =  $1$ here = where  $(tempani it 0)$ if here(0) ne -1 then tempani(here) =  $0$ 

 $tempv = tempv*255$ 

 $\begin{array}{lll} \text{tempv}(0,*,*)=\text{tempv}(0,*,*) & * \text{tempani}\\ \text{tempv}(1,*,*)=\text{tempv}(1,*,*) & * \text{tempani} \end{array}$ tempv(2,\*,\*) = tempv(2,\*,\*) \* tempani

window,0,xsize=320,ysize=320 ;tv,congrid(abs(tempv), 3, 320, 320), 0, 0, true = 1 temp=congrid(abs(tempv),3,320,320)

redis: tv,temp,0,0,true=1 select:

read, 'finish;0, other location;1, measure;2, save PICT;3 ', finish if finish eq 0 then goto, endofprogram if finish eq 1 then goto, display if finish eq 3 then goto, tif file if finish ne 2 then goto, select

#### put roi:

pro put\_roi,x\_mat,y\_mat,disp\_m,region,dammy\_img2 roi\_sett:

> dammy\_img=intarr(320,320) dammy\_imgr=intarr(n1,n2)

roi\_tt: t\_region=defroi(320,320)

dammy\_img(t\_region)=1

dammy\_imgr=congrid(dammy\_img,n1,n2) region=where(dammy\_imgr eq 1)

fa\_out=measure\_ani(region) ;adc\_out=adc\_m(roi)

k=n\_elements(fa\_out)

m\_fa\_out=total(fa\_out)/k ;m\_adc\_out=total(adc\_out)/k

sd fa=stddev(fa out) ;sd\_adc=stddev(adc\_out)

print,'Num of data,',k ;print,'ADC; mean value,',m\_adc\_out,' SD,', sd\_adc print, FA; mean value,',m\_fa\_out,' SD,', sd\_fa

select2:  $\text{sele2}="$ read, sele2, prompt='save PICT? [y/n]' if sele2 eq 'n' then goto, redis if sele2 ne 'y' then goto, select2

tif\_file: print,'write .pict file' wset,0 path\_tif=dialog\_pickfile(/write,path='/Users/idl/data/tensor/PICT/') path\_tif=strcompress(path\_tif+'.pict') write\_PICT,path\_tif goto,redis

endofprogram:

return end